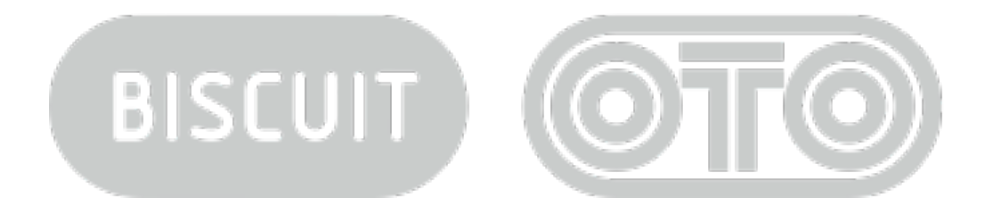

# **MANUEL D'UTILISATION**

**Avril 2010 - © oto machines**

### Manuel d'utilisation BISCUIT

Copyright ©2010 OTO Machines SARL. Tous droits réservés.

Aucune partie de ce manuel ne peut être reproduite sans l'autorisation écrite de la société OTO Machines SARL. Les caractéristiques, spécifications, disponibilité du produit ainsi que les informations contenues dans ce manuel sont susceptibles d'être modifiées sans préavis.

La reproduction, par quelque moyen que ce soit, de tout ou partie de ce manuel est interdite sans autorisation préalable de la société OTO Machines SARL.

#### Consignes de sécurité

Avant d'utiliser BISCUIT, lisez attentivement ce manuel et les consignes de sécurité décrites.

Utilisez BISCUIT uniquement avec l'adaptateur secteur fourni (PSU1-220). L'utilisation d'un autre type d'adaptateur secteur est susceptible d'empêcher le bon fonctionnement de BISCUIT, voire de l'endommager.

Le boîtier de l'adaptateur secteur fourni avec BISCUIT comporte des ouvertures afin d'évacuer la chaleur. Ne pas obstruer ces ouvertures, ni placer des éléments sur l'adaptateur secteur qui pourraient empêcher une ventilation naturelle.

Si vous n'utilisez pas BISCUIT durant une longue période, débranchez l'adaptateur secteur de la prise murale.

BISCUIT, associé à un système d'amplification externe ou à un casque, est capable de générer des niveaux sonores élevés qui peuvent endommager vos facultés auditives. N'utilisez pas BISCUIT à un niveau sonore élevé durant une trop longue période.

Ne pas exposer BISCUIT et son bloc d'alimentation à la pluie, l'humidité, la boue, la poussière ou le sable.

Ne pas verser de liquides sur BISCUIT.

N'utilisez, ou ne stockez jamais BISCUIT à proximité d'eau, comme par exemple la mer, une piscine, une baignoire ou un évier.

Eloignez BISCUIT du feu, d'une flamme, ou d'une source de chaleur (> 35 °C) comme par exemple la lumière directe du soleil dans un véhicule fermé, un radiateur, un four, un amplificateur de puissance.

Nettoyez BISCUIT uniquement avec un linge sec. Ne pas utiliser de liquide ou d'alcool.

Ne pas faire tomber BISCUIT ni le soumettre à des vibrations excessives. Transportez-le dans son emballage d'origine ou emballé dans des matériaux de protection.

Ne pas marcher ou placer d'objets lourds sur BISCUIT.

Certains éléments de BISCUIT sont fragiles. Le fait de le faire tomber pourrait l'endommager. La garantie ne couvre pas les dommages causés à un BISCUIT qui serait tombé.

Ne laissez pas les petits enfants tous seuls avec BISCUIT, et ne les laissez pas l'utiliser saufs s'ils sont capables de le faire d'une manière correcte et sans danger pour eux.

Ne pas ouvrir ou tenter de modifier BISCUIT ou son adaptateur secteur. Aucune pièce interne n'est réparable par l'utilisateur. Confiez toute réparation à un technicien de maintenance qualifié. Si vous pensez que votre BISCUIT nécessite une réparation, envoyez-nous un email à <support@otomachines.com>.

#### Avertissement sur l'épilepsie

Certaines personnes sont susceptibles de faire des crises d'épilepsie comportant, le cas échéant, des pertes de conscience à la vue, notamment, de certains types de stimulations lumineuses fortes : succession rapide d'images ou répétition de figures géométriques simples, d'éclairs ou d'explosions.

Si vous avez déjà présenté des symptômes liés à l'épilepsie (crise ou perte de conscience) en présence de stimulations lumineuses, veuillez consulter votre médecin avant toute utilisation de BISCUIT.

#### Garantie

BISCUIT est garanti un an, pièce et main-d'oeuvre. Cette garantie couvre toute panne liée à un défaut de fabrication de l'appareil. La garantie ne couvre pas les dommages liés à des utilisations non conformes, en particulier celles décrites dans les consignes de sécurité. La garantie n'est pas applicable si le numéro de série est illisible, si l'appareil à été réparé par une personne non qualifiée, s'il a déjà été ouvert ou modifié de quelque façon que ce soit, ou s'il n'a pas été vendu par un vendeur officiel ou via le site OTO MACHINES.

Cette garantie est limitée au remplacement ou à la réparation de BISCUIT.

Le client, après accord de la société OTO MACHINES, envoie l'appareil défectueux à ses frais, et OTO MACHINES renvoie à ses frais le produit réparé au client.

#### Recyclage

Le symbole représenté ci-contre et sur le produit indique qu'il ne doit pas être jeté à la poubelle. Ramenez BISCUIT à un collecteur d'équipements électroniques pour qu'il soit recyclé.

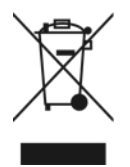

 $C<sub>6</sub>$ 

BISCUIT est conforme à la norme européenne 2004/108/CE, 73/23/CEE, à la directive européenne RoHS 2002/95/EU et à la directive européenne 2002/96/EU sur le traitement des déchets électroniques (DEEE).

## **TABLE DES MATIERES**

- 1. PRESENTATION
	- 1. Interface utilisateur / Face avant
	- 2. Face arrière
	- 3. Example de câblage
	- 4. Diagramme
	- 5. Régler le niveau d'entrée
- 2. BISCUITAGE
- 3. EFFETS
	- 3.1.Waveshaper
	- 3.2.Delay
	- 3.3.Pitch shifter
	- 3.4.Step filter
- 4. PRESETS
	- 4.1.Enregistrer un preset
	- 4.2.Appeler un preset
	- 4.3.Snapshots
	- 4.4.Position des potentiomètres
	- 4.5.Preset d'usine
- 5. MIDI
	- 5.1.Choix du canal MIDI
	- 5.2.Filtres MIDI
	- 5.3.Preset dump
	- 5.4.Appeler une mémoire par MIDI
- 6. SPECIFICATIONS

## **1. PRESENTATION**

Nous vous remercions d'avoir choisi BISCUIT !

BISCUIT est un processeur d'effet stéréo, qui grâce à un mélange subtil de traitements numériques 8-bit et analogiques, est capable de créer une large palette d'effets sonores inédits, de la simulation d'appareils vintage 8-bit aux distorsions numériques les plus extrêmes en passant par un delay lo-fi ou un filtre pas-à-pas.

BISCUIT est l'appareil idéal pour rajouter du relief et du "grain" aux boîtes à rythmes, samples, synthétiseurs virtuels ou réels, mais vous pouvez également l'utiliser sur toute autre source.

Pour simplifier, BISCUIT est basé sur un "bitcrusher" amélioré à fréquence d'échantillonnage variable, suivi par un filtre analogique multi-mode résonant.

BISCUIT intègre une fonction inédite qui vous permet d'enlever ou d'inverser chacun des 8 bits du signal sonore. Vous pouvez également régler la fréquence d'échantillonnage de 250Hz à 30 kHz, ajouter un des 4 effets proposés (Waveshaper, Delay, Pitch Shifter ou Step Filter), filtrer ce résultat et le doser avec le son direct par des potentiomètres séparés.

Toutes les fonctions de BISCUIT sont contrôlables par MIDI, et vous pouvez sauvegarder tous les réglages (potentiomètres et touches) dans ses 16 presets internes.

Vous pouvez sauvegarder et rappeller autant de presets que vous le désirez avec la fonction SysEx File Dump.

#### **Spécifications**

- Entrées et sorties stéréo
- Gain d'entrée de **∞** à +15db
- Véritables convertisseurs A/N et N/A 8-bit
- Filtre analogique 12 dB/octave 3 modes (Passe-bas, Passe-bande et Passe-haut) avec résonance
- Fréquence d'échantillonnage variable de 250Hz à 30kHz
- Possibilité unique de couper ou d'inverser chacun des 8 bits des convertisseurs
- Effets spéciaux: Waveshaper, Delay, Pitch-Shifter ou Step Filter
- Contrôles séparés des signaux directs et 8 bits
- 16 presets de toutes les fonctions (potentiomètres et touches)
- Entrées/Sorties MIDI
- Bypass transparent par relais
- Construction robuste, fiches Jacks NEUTRIK© métalliques

### **1.1 INTERFACE UTILISATEUR** (figure 01)

**1. DRIVE:** Gain d'entrée (de -**∞** à +15 dB) en amont de la conversion 8 bits. Un limiteur à diodes protège le convertisseur

- **2. NAKED:** Niveau du son direct (de -**∞** à 0 dB)
- **3. DRESSED:** Niveau du son 8-bit (de -**∞** à 0 dB)
- **4. Q:** Résonance du filtre

**5. FILTER:** La couleur de la touche indique quel type de filtre est selectionné: Vert pour passe-bas, Jaune pour passe-bande et Orange pour passe-haut

**6. FREQ:** Fréquence de coupure du filtre (de 20 Hz à 15 kHz)

**7. BRAIN:** Quand elle est éteinte, les 8 touches rectangulaires servent à changer l'état des 8 bits. Quand elle est allumée, les 8 touches rectangulaires sont utilisées pour sélectionner un des 4 effets et modifier leurs paramètres. Cette touche est également utilisée pour enregistrer et rappeller les presets, enregistrer et rappeller les snapshots et pour accéder au menu MIDI

**8. CLOCK:** Fréquence d'échantillonnage des convertisseurs 8-bit (de 250 Hz à 30 kHz). Dans le mode effet, ce potentiomètre sert également à régler certains paramètres, en conjonction avec les touches F1, F2 et F3

**9. BYPASS:** Quand la touche est allumée en vert, BISCUIT est actif. La touche s'allume en orange pour vous indiquer une saturation à l'entrée. Quand la touche est éteinte, le jack d'entrée est directement connecté au jack de sortie par un relais, sans électronique entre les deux

**10. 1 à 8:** Ces 8 touches ont plusieurs fonctions: Coupure et inversion des 8 bits du signal (quand la touche **BRAIN**  est éteinte), sélection des effets et de leurs paramètres (quand la touche **BRAIN** est allumée), enregistrement et rappel des 16 presets et modification des paramètres MIDI

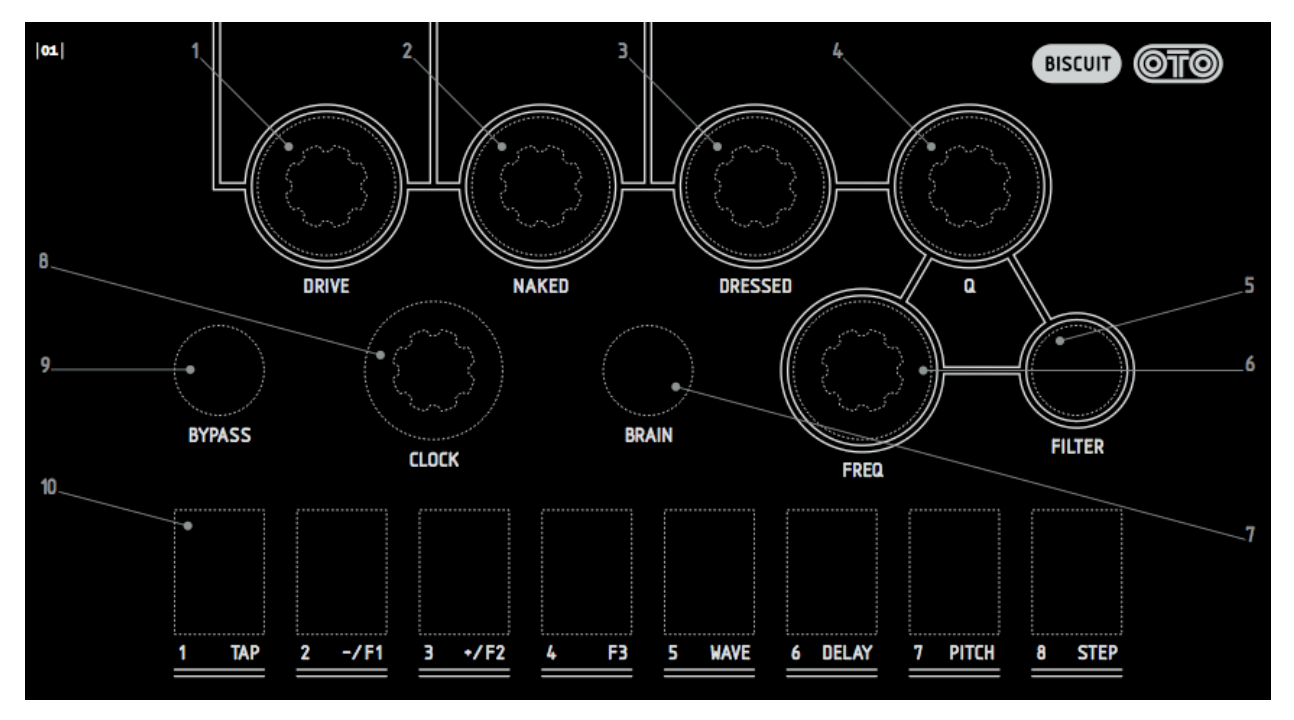

## **1.2 FACE ARRIERE** (figure 02)

- **1.** Entrée audio gauche / mono, jack 6,35 mm asymétrique.
- **2.** Entrée audio droite, jack 6,35 mm asymétrique.
- **3.** Sortie audio gauche, jack 6,35 mm asymétrique.
- 4. Sortie audio droite, jack 6,35 mm asymétrique.
- **5.** Entrée MIDI
- 6. Sortie MIDI
- 7. Entrée alimentation. Utilisez uniquement un adaptateur 2,1 mm fournissant 9 volts AC, 500 mA minimum.
- **8.** Interrupteur d'alimentation.

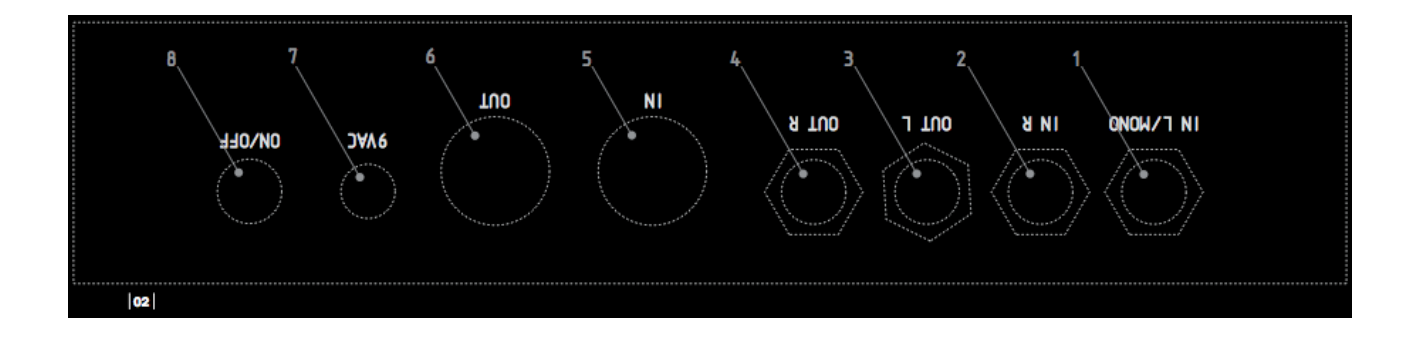

### **1.3 EXAMPLE DE CABLAGE** (figure 03)

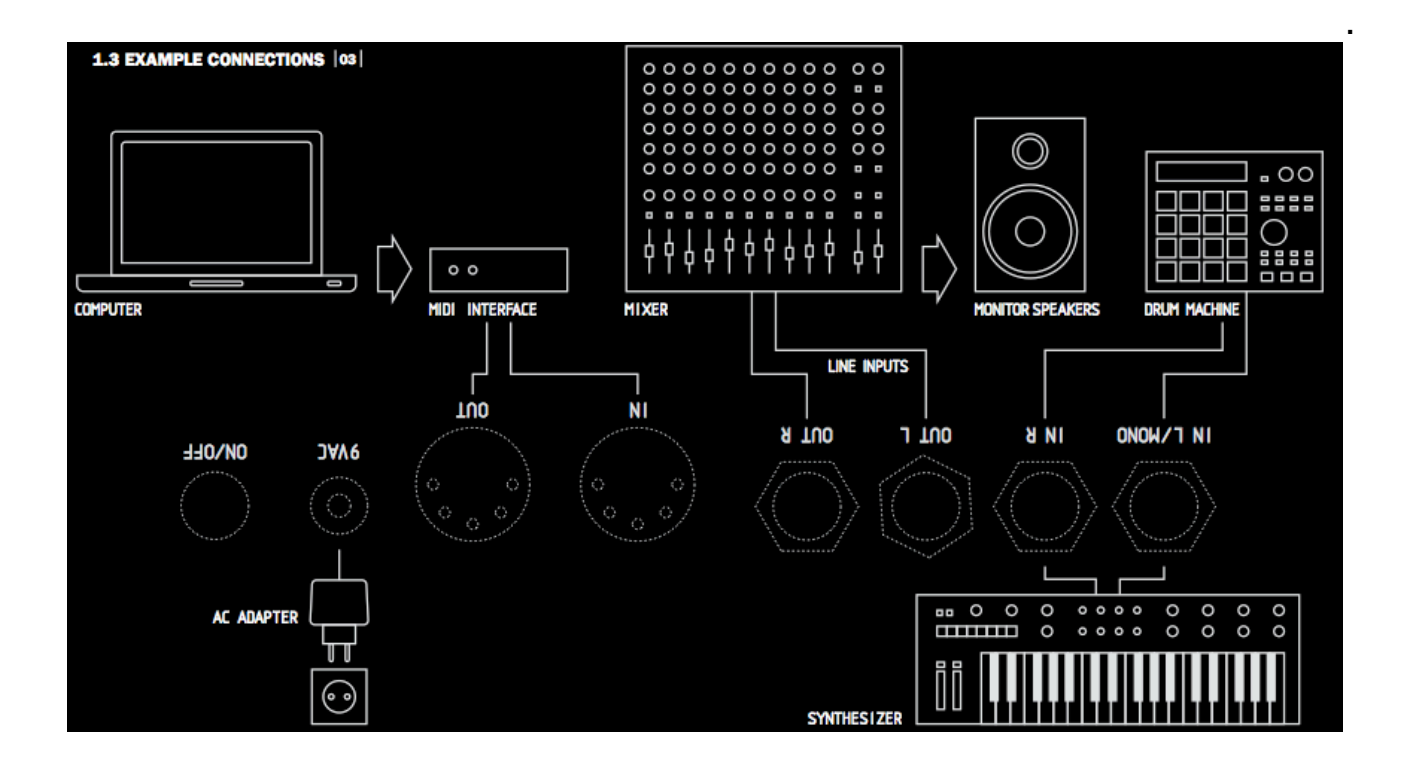

### **1.4 DIAGRAMME** (figure 04)

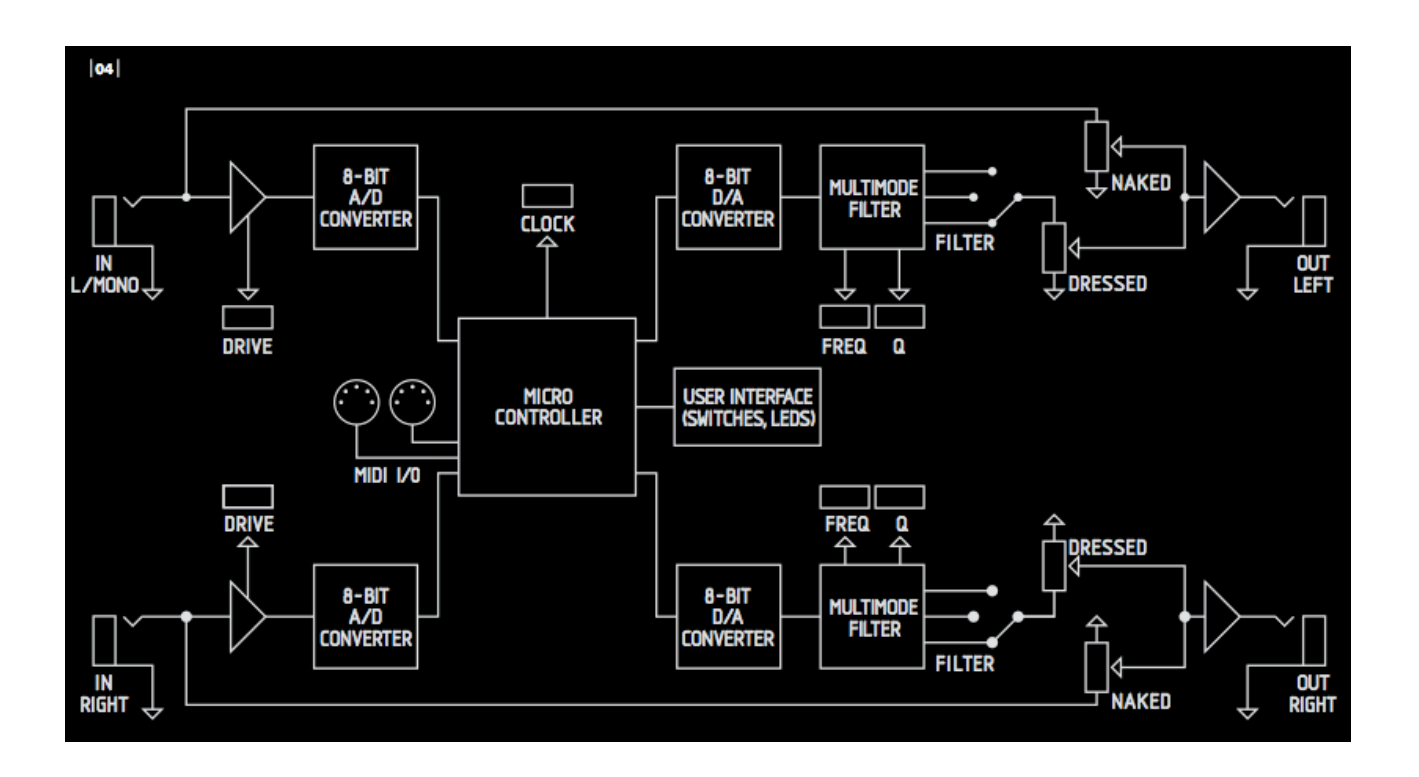

Après une modification du gain par le potentiomètre **DRIVE**, le son est converti en signal numérique 8-bit. La fréquence de cette conversion peut être ajustée (de 250 Hz à 30 kHz) par le potentiomètre **CLOCK**. En baissant la fréquence d'échantillonnage, des distorsions dites de repliement se produisent. Vous pouvez enlever ou inverser chacun des 8 bits du signal sonore numérique par l'intermédiaire des 8 touches rectangulaires. Le son est alors converti de nouveau en analogique, passe par un filtre multi-mode pour être mélangé avec le signal direct (par les potentiomètres **NAKED** et **DRESSED**).

## **1.5 REGLER LE NIVEAU D'ENTREE**

Le potentiomètre **DRIVE** ajuste le niveau d'entée. Tournez ce potentiomètre dans le sens inverse des aiguilles d'une montre pour des signaux d'entrée forts, et dans le sens des aiguilles d'une montre pour des signaux d'entrée faibles.

La touche **BYPASS** est allumée en vert quand BISCUIT est actif, avec des signaux d'entrée faibles ou sans signal. La touche s'allume en orange pour des signaux d'entrée forts.

En utilisation normale, la touche **BYPASS** passe du vert à l'orange assez souvent, indiquant qu'il y a suffisamment de signal à l'entrée de BISCUIT.

Si la touche **BYPASS** s'allume en orange quand le potentiomètre **DRIVE** est en dessous de 9 heures, votre signal d'entrée est trop fort (signal de ligne élevé par exemple). Réduisez le niveau à la source pour une meilleure utilisation du potentiomètre **DRIVE** et éviter une distortion à l'entrée de BISCUIT.

## **2. BISCUITAGE**

La fonction principale de BISCUIT est de modifier l'état des 8 bits par l'intermédiaire des 8 touches rectangulaires. Selon le type de modification (inversion ou coupure) et le numéro du ou des bit(s) modifé(s), la conversion restituera un son fidèle à l'original, ou totalement destructuré.

Enlever ou inverser l'état d'un bit permet de créer des distorsions particulièrement violentes, avec un caractère numérique très prononcé (figure 05).

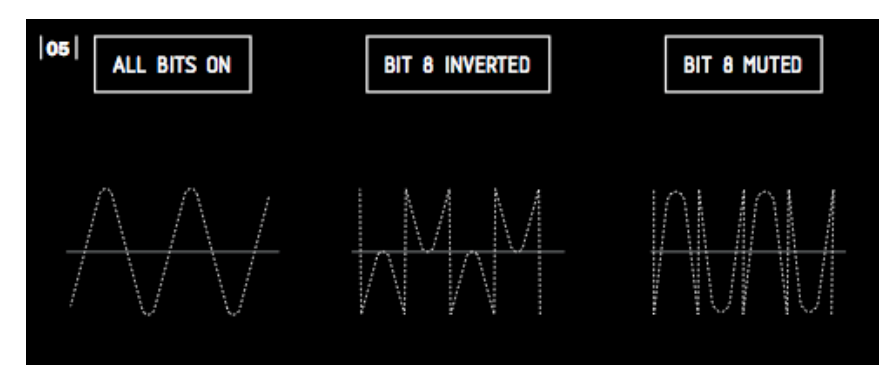

Vous êtes dans le mode BISCUIT quand la touche **BRAIN** est éteinte. La couleur des 8 touches lumineuses indique l'état des 8 bits. Pour les modifier, appuyez sur la touche correspondante (figure 06).

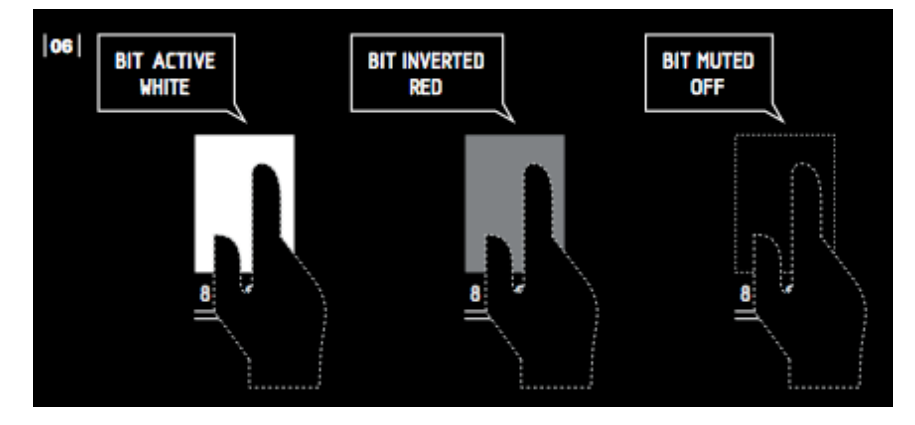

**BLANC:** Le bit n'est pas modifié, **ROUGE:** Le bit est inversé, **ETEINT:** Le bit est enlevé.

#### **RACCOURCIS :**

En appuyant simultanément sur les touches **1** et **2**, les 8 bits seront forcés à l'état normal (non modifiés). En appuyant sur **1** et **3**, tous les bits seront inversés et en appuyant sur **1** et **4**, tous les bits sont coupés.

NOTE: Les bits 6, 7 et 8 sont appelés "bits" de poids fort car ils correspondent aux amplitudes les plus importantes du signal. Modifier l'état de ces bits produit des distorsions plus violentes que si vous modifiez l'état des bits 1, 2 ou 3, qui sont plutôt utiles pour réduire la résolution ou rajouter du bruit par exemple. BISCUIT intègre une compensation de volume automatique quand vous modifiez un bit de poids fort pour évitez des niveaux de distorsion trop importants. Néanmoins, selon le niveau du signal d'entrée, le niveau de distorsion produit peut-être assez élevé, baissez alors le niveau du signal traité (potentiomètre **DRESSED**) pour éviter une fatigue ou des lésions auditives.

NOTE: Vous pouvez sauvegarder les configurations des 8 bits dans une des 8 mémoires appelées "Snapshot" (cf. Chapitre 4)

## **3. EFFETS**

Aux manipulations sur les 8 bits décrites au chapitre précédent, vous pouvez ajouter un des quatre effets suivants: **WAVESHAPER, DELAY, PITCH et STEP FILTER**.

Biscuit est un effet Dual Mono (il y a 2 BISCUIT mono dans la boîte). Les effets WAVESHAPER et STEP FILTER sont stéreos et les effets DELAY et PITCH SHIFTER sont mono. Le signal direct (NAKED) est lui toujours stéréo.

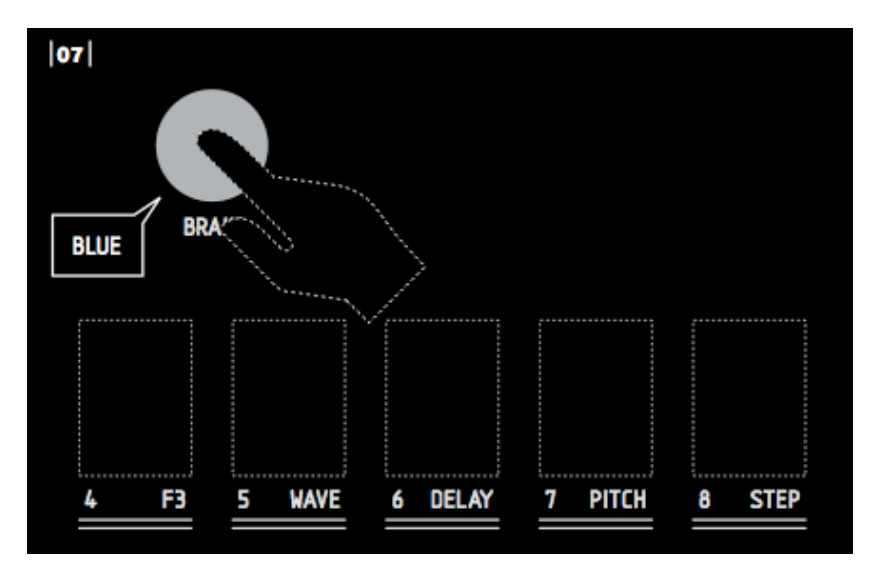

Pour activer et régler ces effets, appuyez sur la touche **BRAIN** qui s'allume en bleu (figure 07).

Appuyez sur une des 4 touches de droite pour activer ou désactiver un des 4 effets (figure 08).

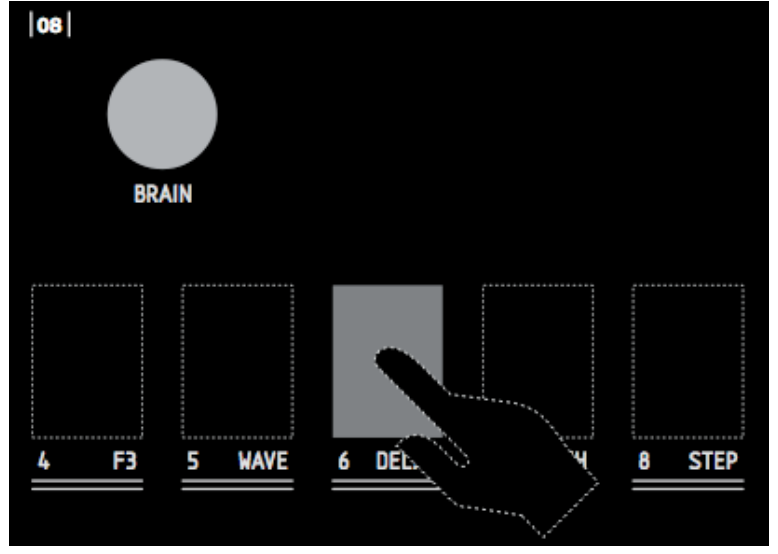

Un seul effet peut-être activé à la fois. La touche s'allume en rouge pour vous indiquer que l'effet correspondant est activé. Le nom de l'effet est inscrit en bas des touches (touche 5 pour le waveshaping, touche 6 pour le delay,...).

Selon les effets, un ou plusieurs paramètres sont à votre disposition. Ces paramètres se règlent par les touches **2** à **4** et le potentiomètre **CLOCK** (qui agit comme un "DATA ENTRY" dans ce cas). Le fonctionnement des ces touches dépend de l'effet sélectionné.

#### **3.1 WAVESHAPER**

Le waveshaper est un appareil qui modifie la forme d'onde du signal par différents traitements numériques. BISCUIT vous offre 8 types d'effets waveshaper. Ces traitements peuvent créer des distorsions (pour les types 1 à 5) assez différentes de celles produites par le biscuitage (voir chapitre 2), voire générer une forme d'onde de synthétiseur (pour les types 6 à 8).

Seules les touches **- / F1** et **+ / F2** sont utilisées dans cet effet. Elles vous permettent de sélectionner un des 8 types de waveshaper, indiqué par l'allumage en blanc d'une des touches **1** à **8** (figure 09).

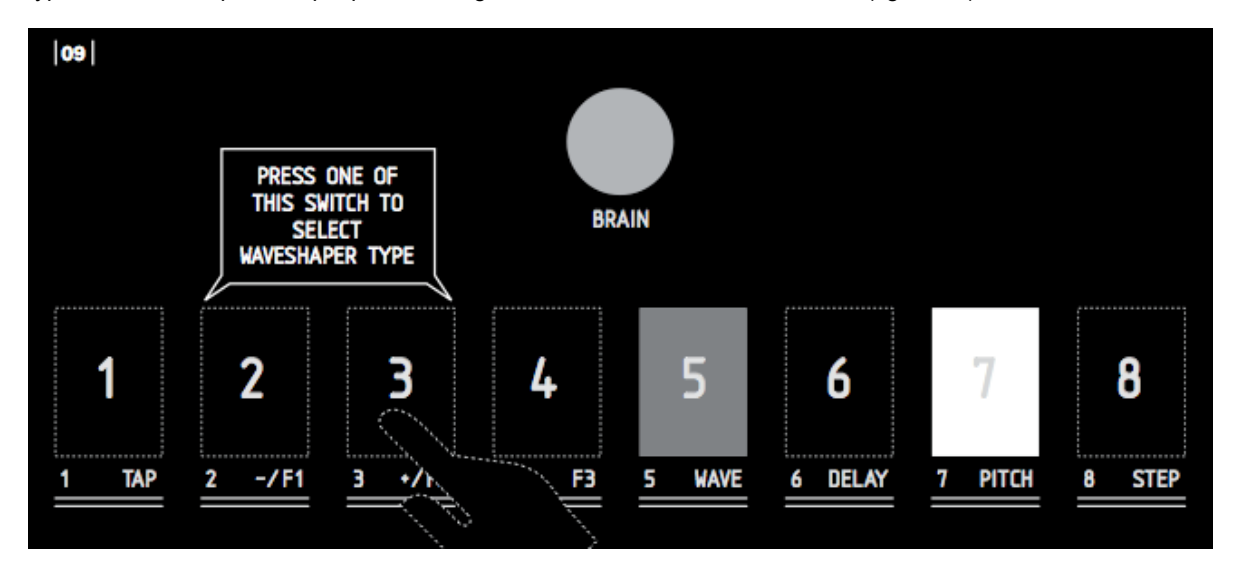

Le potentiomètre **CLOCK** agit comme d'ordinaire (modification de la fréquence d'échantillonnage) sauf pour les 3 derniers Waveshaper (oscillateurs) où il sert à régler l'attaque du filtre.

#### **TYPES de WAVESHAPERS:** (figure 10)

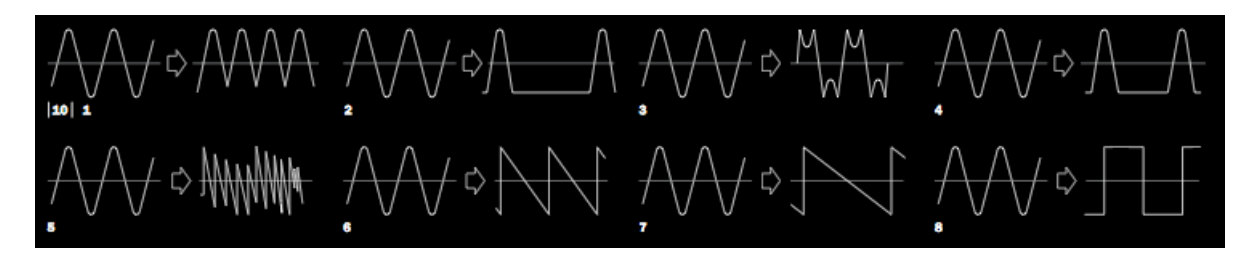

**1/** Redressement: les parties négatives du signal sont inversées et deviennent positives. Ce WaveShaping crée un effet d'octave supérieure proche des pédales Fuzz Octave.

**2/** Redressement alterné: Seules les parties positives du signal sont gardées, une alternance sur deux. Ce WaveShaping crée un effet d'octave inférieure distordue.

**3/** Inversement: Au delà d'un certain seuil, le son est inversé, comme dans un miroir.

**4/** Biscuit: Saturation très croustillante basée sur une quinte en dessous.

**5/** Swap: Les bits 1 à 4 sont permutés avec les bits 5 à 8. Cette distorsion est assez radicale et riche en harmoniques aiguës, proche du bruit blanc selon le niveau du signal. Essayez de baisser le niveau d'entrée (potentiomètre **DRIVE**) pour obtenir différentes couleurs.

Les Waveshapers 6,7 et 8 sont des petits synthétiseurs qui génèrent des formes d'onde qui suivent le signal d'entrée. Ils fonctionnent bien sur les sons de synthé basse, mais vous pouvez obtenir des résultats surprenants avec d'autres types de sons.

Le potentiomètre **DRIVE** agit à la fois sur la sensibilité de l'attaque du filtre et sur la détection du signal d'entrée pour générer la forme d'onde. Ajustez ce potentiomètre pour obtenir un son stable et une attaque bien détachée.

Le potentiomètre **CLOCK** permet de régler le niveau de l'attaque du filtre.

Dans le cas où les attaques du signal entrant ne sont pas bien détachées (jeu legato), l'attaque du filtre ne se déclenchera pas. Privilégiez un jeu staccato ou déclenchez l'attaque du filtre en jouant les notes sur un clavier connecté à la prise MIDI IN (Vérifiez que vous avez bien activé la fonction RECEPTION NOTE ON dans le menu MIDI, voir chapitre 5).

**6/** Oscillateur Dent de Scie (sawtooth wave) à la même fréquence que celle du signal d'entrée.

- **7/** Oscillateur Dent de Scie une octave en dessous de la fréquence du signal d'entrée.
- **8/** Oscillateur Carré (squarewave) une octave en dessous de la fréquence du signal d'entrée

NOTE: Les effets de Waveshaper, comme le Biscuitage décrit au chapître 2, modifient la forme d'onde du signal entrant. Bien que vous puissiez utiliser les Wavshapers et le Biscuitage simultanément, ces modifications peuvent parfois agirent en opposition et aboutir à des niveaux sonores faibles. Pour mieux vous rendre compte des effets des Waveshapers, commencez par mettre les 8 bits en position normale (les 8 touches allumées en blanc).

#### **3.2 DELAY**

C'est un delay 8-bit monophonique. Seule l'entrée gauche est utilisée, la sortie du delay est envoyée sur les sorties gauche et droite et peut être mélangée avec le son direct stéréo.

Les touches "TAP", "- / F1", "+ / F2" et "- / F1" sont utilisées pour régler les différents paramètres du delay:

**TAP:** Tapez en rythme sur cette touche pour régler la durée du delay. La touche va clignoter au rythme du tempo. Si un message MIDI BEAT CLOCK est présent sur l'entrée MIDI, cette touche sera inactive et le delay se calera sur le tempo MIDI entrant (sauf si vous avez désactivé la fonction MIDI CLOCK RX dans le menu MIDI, voir chapitre 5).

**F1: SUBDIVISIONS** (figure 11): Quand cette touche est allumée (en rouge), le potentiomètre **CLOCK** vous permet de sélectionner les divisions du tempo selon 6 modes, indiqué par l'allumage en blanc d'une des touches 1 à 6:

- Noire (touche **1** allumée en blanc),
- Noire pointée (touche **2** allumée en blanc),
- Croche (touche **3** allumée en blanc),
- Croche pointée (touche **4** allumée en blanc),
- Double Croche (touche **5** allumée en blanc),
- Double Croche pointée (touche **6** allumée en blanc).

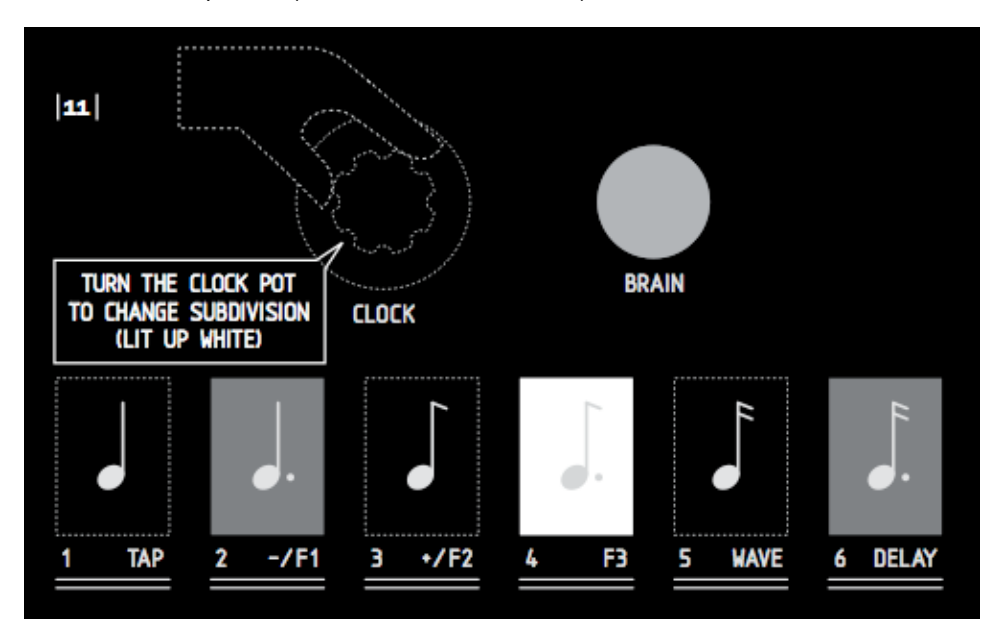

**F2: FEEDBACK:** Quand cette touche est allumée (en rouge), le potentiomètre CLOCK vous permet de régler le niveau de ré-injection du delay, de 0 (touche 1 allumée en blanc) à l'infini (touche 8 allumée en blanc). **(figure 12)**

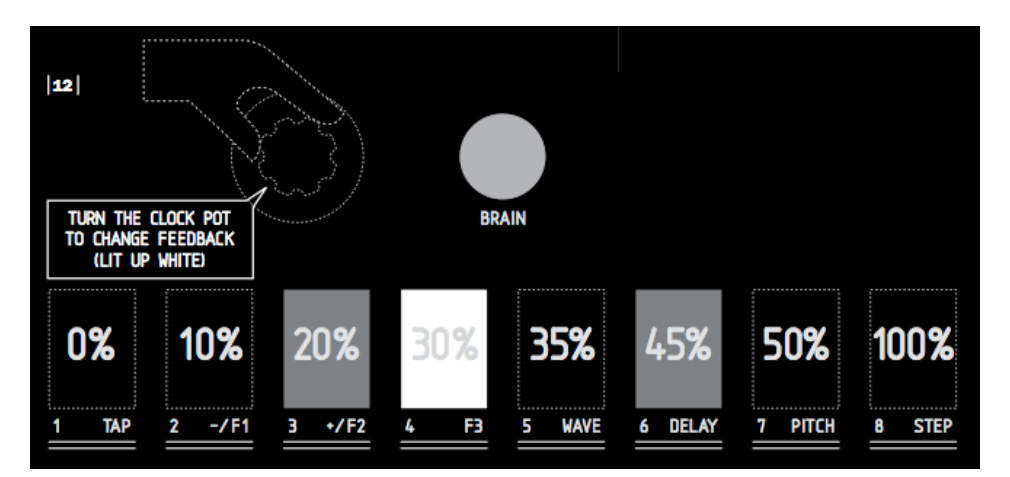

**F3: FREE CLOCK:** Quand cette touche est allumée (en rouge), le TAP TEMPO ou le MIDI BEAT CLOCK sont inactifs et le temps de delay est réglé par le potentiomètre **CLOCK** (figure 13). Si vous appuyez de nouveau sur cette touche (qui s'éteint), le delay se calera de nouveau sur le TAP TEMPO ou le MIDI BEAT CLOCK.

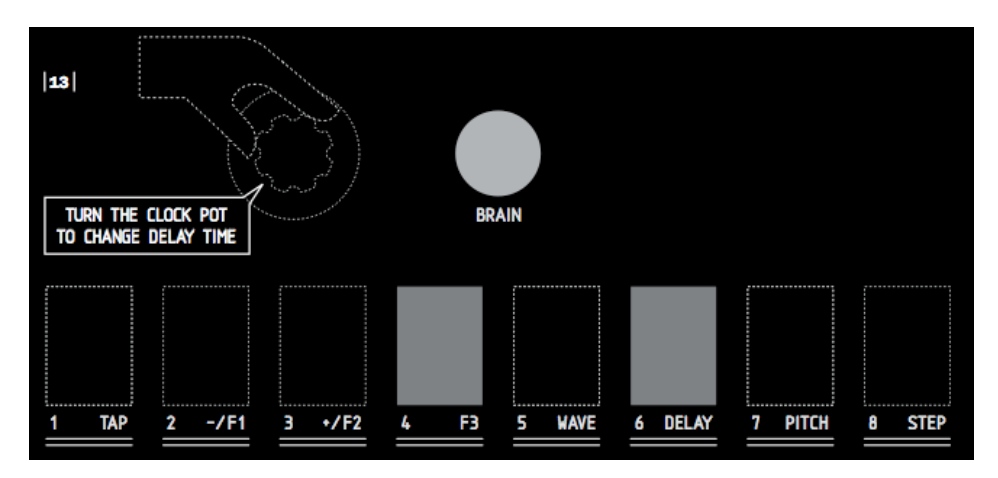

Vous pouvez toujours régler le Feedback de votre délai quand la fonction Freeclock est enclenchée. Pour cela, appuyer sur la touche **F2** (Feedback, qui se met à clignoter en rouge) et régler votre Feedback à l'aide du potentiomètre CLOCK (cf **F2**: FEEDBACK).

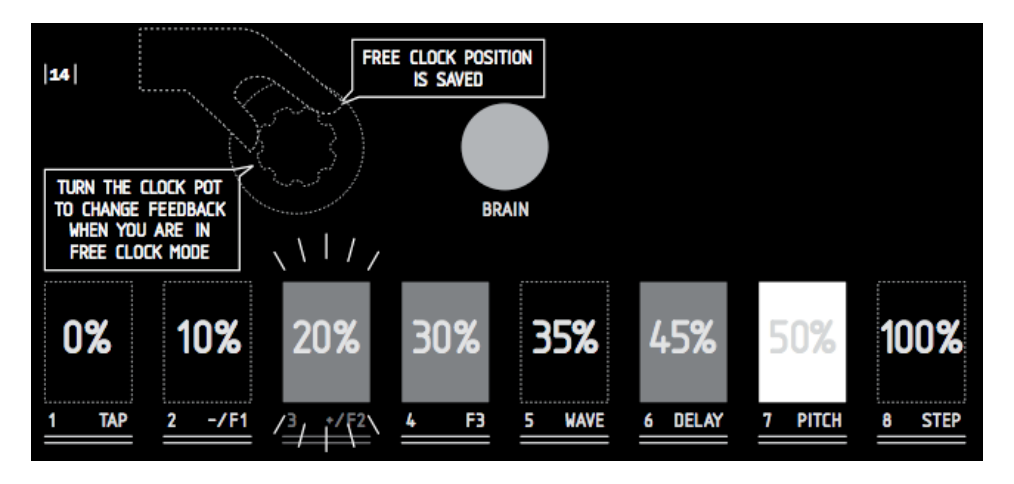

La touche "**F3"** est restée allumée en rouge et a mémorisé la dernière position du Freeclock (figure 14).

Appuyer de nouveau sur la touche "**F2**" pour revenir à la fonction freeclock.

La position physique du potentiomètre **CLOCK** risque fort d'être différente du réglage du freeclock, puisque vous l'avez bougé pour régler le feedback (figure 15).

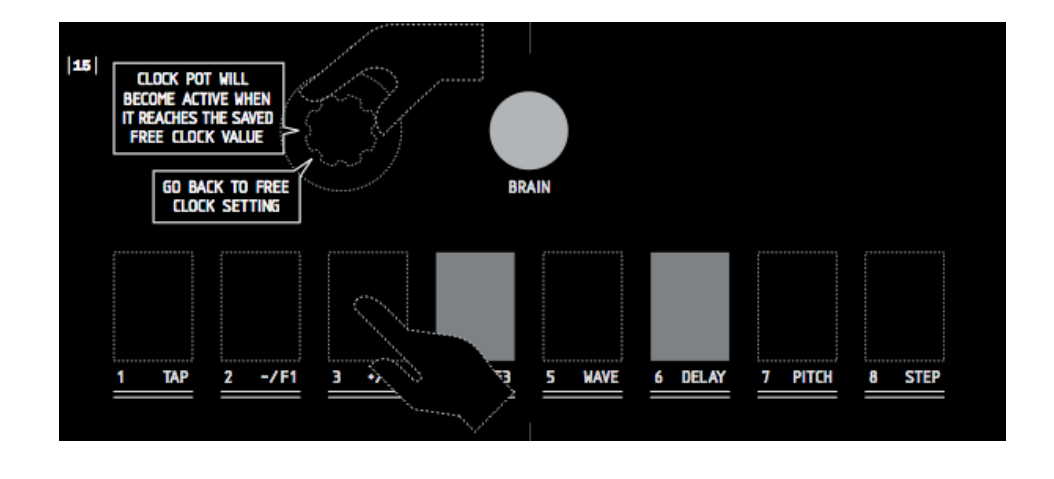

NOTE: Biscuit modifie le temps de delay en faisant varier sa fréquence d'échantillonnage. Plus le delay est long (tempo lent et division à la noire ou à la noire pointée), plus la fréquence d'échantillonnage est basse. Dans ce cas, des distorsions de repliement (aliasing) apparaissent pour les signaux riches en aigu.

Pour éviter une saute du temps de delay, le potentiomètre **CLOCK** ne redeviendra actif que lorsqu'il atteindra la valeur précédente. La touche **BYPASS** s'allumera brièvement en bleu pour vous l'indiquer.

#### **3.3 PITCH SHIFTER**

Une transposition 8 bits est appliquée au signal. Seule l'entrée gauche est utilisée, la sortie du pitch shifter est envoyée sur les sorties gauche et droite et peut être mélangée avec le son direct stéréo.

Les touches **1** à **4** ne sont pas actives dans ce mode.

Le potentiomètre **CLOCK** vous permet de sélectionner la valeur de la transposition, indiquée par l'allumage en blanc d'une des touches 1 à 8 (figure 16):

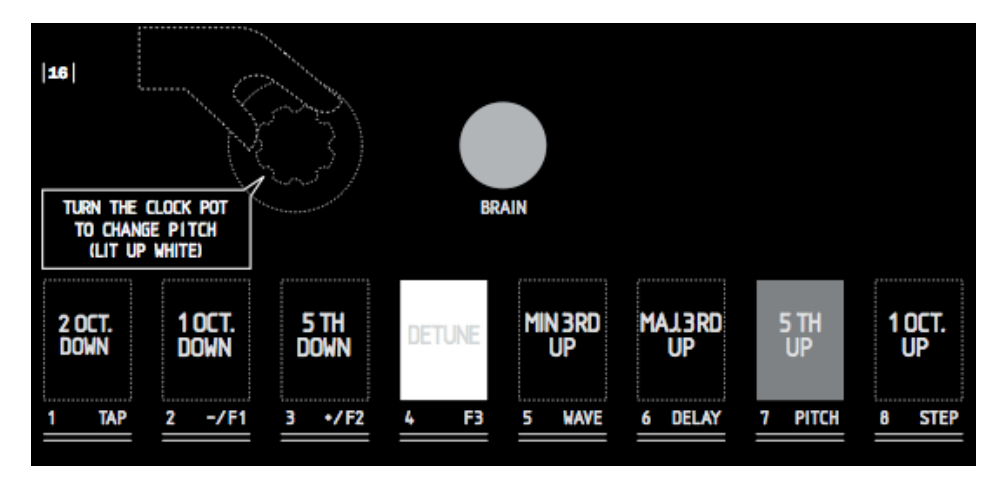

**1/** Moins 2 octaves (Do 1)

**2/** Moins 1 octave (Do 2)

- **3/** Moins 1 quinte (Fa 2)
- **4/** Detune: le signal est transposé de quelques centièmes de demi-ton (Do 3)
- **5/** Plus 1 tierce mineur (Ré # 3 )
- **6/** Plus 1 tierce majeure (Mi 3)
- **7/** Plus 1 quinte (Sol 3)
- **8/** Plus 1 octave (Do 4)

NOTE: Vous pouvez également sélectionner la valeur de la transposition en utilisant un clavier MIDI. Les notes sont indiquées entre parenthèses.

#### **3.4 STEP FILTER** (Filtre pas à pas)

Le STEP FILTER vous permet de mettre en mémoire jusqu'à 8 positions du potentiomètre **FREQ** et de lire ces positions à la suite. Plusieurs modes de lecture, vitesse et nombre de pas sont disponibles. La vitesse du STEP FILTER dépend du TAP TEMP ou du MIDI BEAT CLOCK. Un message MIDI START cale le premier pas au début de la mesure.

Les touches "TAP", "- / F1", "+ / F2" et "- / F1" sont utilisées pour régler les différents paramètres du STEP FILTER.

Quand les touches "**- / F1**", "**+ / F2**" et "**F3**" sont éteintes, le potentiomètre **CLOCK** agit comme d'ordinaire (modification de la fréquence d'échantillonnage). Sinon, il sert à régler un des 3 paramètres proposés:

**TAP:** Tapez en rythme sur cette touche pour régler la vitesse de défilement. La touche va clignoter au rythme du tempo. Si un message MIDI BEAT CLOCK est présent sur l'entrée MIDI, cette touche sera inactive et le STEP FILTER se calera sur le tempo MIDI entrant (sauf si vous avez désactivé la fonction MIDI CLOCK RX dans le menu MIDI, voir chapitre 5).

**F1: WRITE:** Quand cette touche est allumée en rouge, vous pouvez enregistrer une position du potentiomètre **FREQ** (fréquence de coupure du filtre) dans une des 8 mémoires du STEP FILTER. Le potentiomètre **CLOCK**  vous permet de choisir une des 8 mémoires (qui s'allume en blanc). Pour enregistrer une position du potentiomètre **FREQ**, il suffit de le bouger à la valeur désirée. Si vous ne touchez pas le potentiomètre **FREQ**, la position précédemment enregistrée ne sera pas effacée (figure 17).

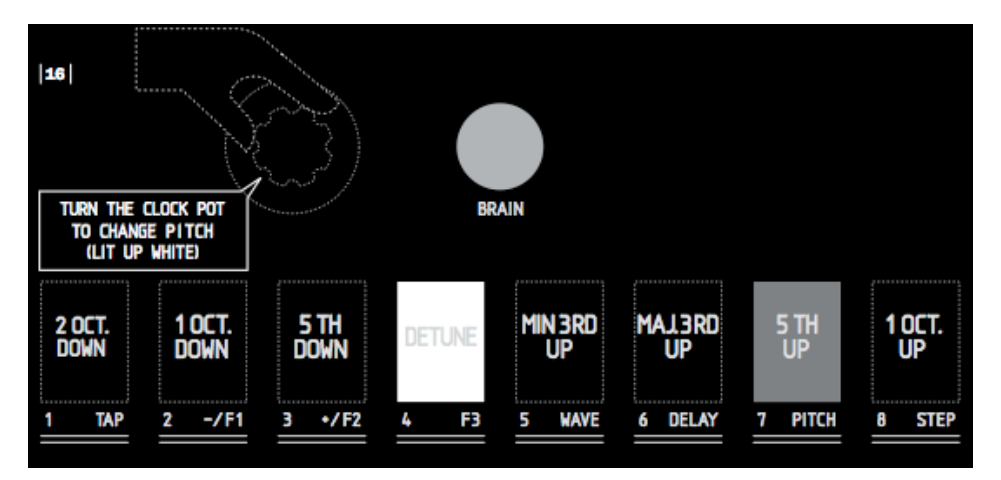

**F2: RUN:** Quand cette touche est allumée en rouge, vous pouvez choisir un des 3 modes de lecture et sélectionner une des 5 vitesses.

Appuyez sur la touche "**TAP**" pour sélectionner un des 3 modes de lecture. Le mode sélectionné est indiqué par une des trois premières touches allumées en blanc (figure 18):

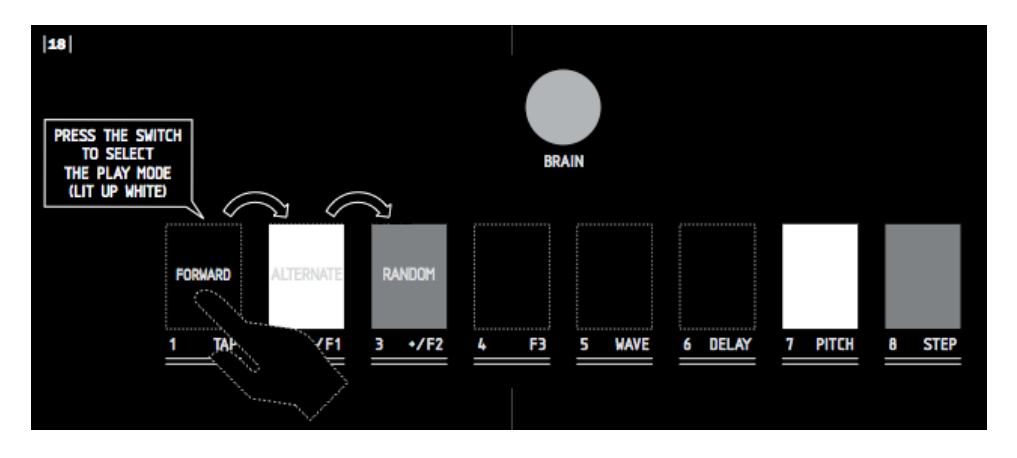

**1/ Forward:** Les pas du STEP FILTER avancent de la gauche vers la droite. Quand le dernier pas est atteint (dépendant du paramètre NUMBER), le défilement repart du pas 1.

**2/ Alternate:** Les pas du STEP FILTER avancent de la gauche vers la droite et quand le dernier pas est atteint (dépendant du paramètre NUMBER), le défilement repart dans l'autre sens, de la droite vers la gauche.

**3/ Random:** Les pas du STEP FILTER s'enchaînent selon un ordre aléatoire.

Actionnez le potentiomètre **CLOCK** pour régler la vitesse de défilement. Cette vitesse est indiquée par l'allumage (en blanc) d'une des touches **4** à **8** (figure 19):

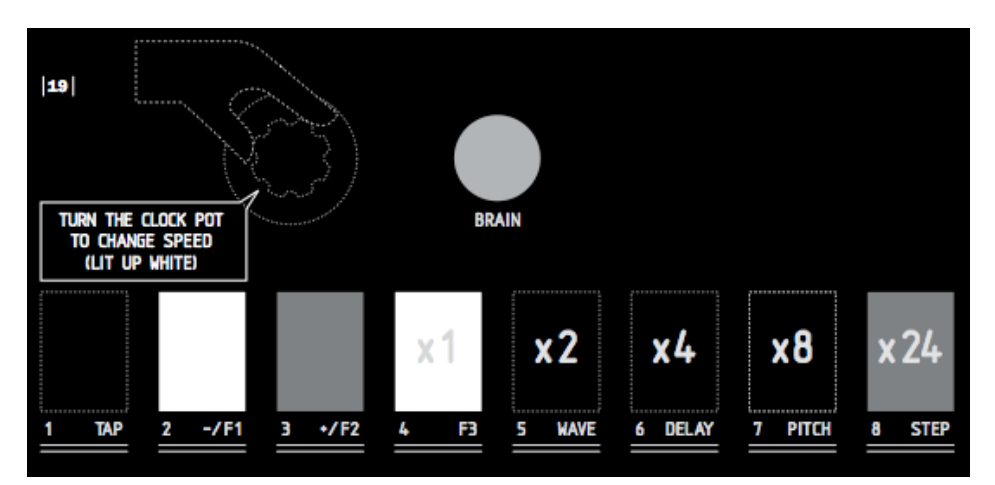

**4/ Vitesse X 1:** Le STEP FILTER avance à la vitesse du TAP TEMPO ou du MIDI BEAT CLOCK.

**5/ Vitesse X 2:** Le STEP FILTER avance à 2 fois la vitesse du TAP TEMPO ou du MIDI BEAT CLOCK.

**6/ Vitesse X 4:** Le STEP FILTER avance à 4 fois la vitesse du TAP TEMPO ou du MIDI BEAT CLOCK.

**7/ Vitesse X 8:** Le STEP FILTER avance à 8 fois la vitesse du TAP TEMPO ou du MIDI BEAT CLOCK.

**8/ Vitesse X 24:** Le STEP FILTER avance à 24 fois la vitesse du TAP TEMPO ou du MIDI BEAT CLOCK.

**F3: NUMBER:** Quand cette touche est allumée (en rouge), le potentiomètre **CLOCK** vous permet de choisir le nombre de pas du STEP FILTER. Une des touches **2, 3, 4, 6** ou **8** s'allume en blanc pour vous indiquer le nombre de pas sélectionné (figure 20).

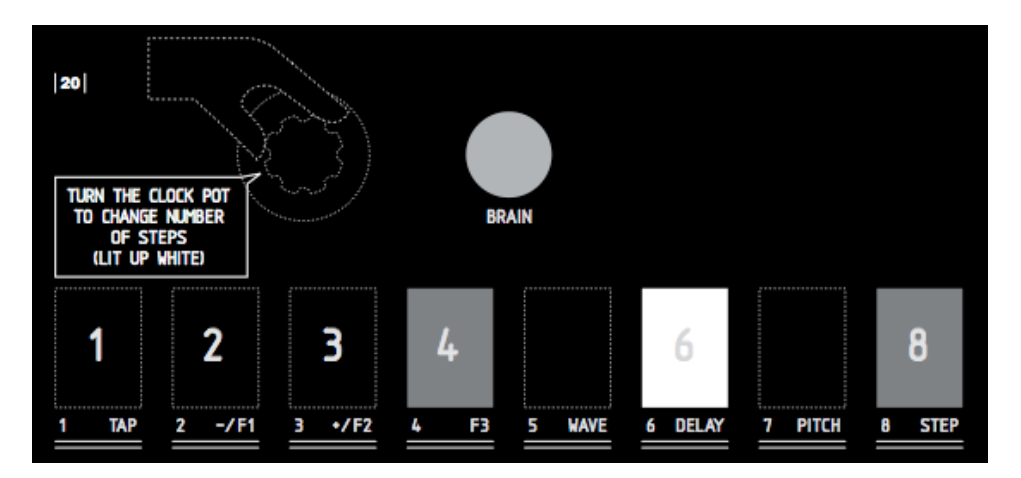

Le tableau ci-contre récapitule les paramètres des effets selon les touches F1, F2 et F3 (figure 21):

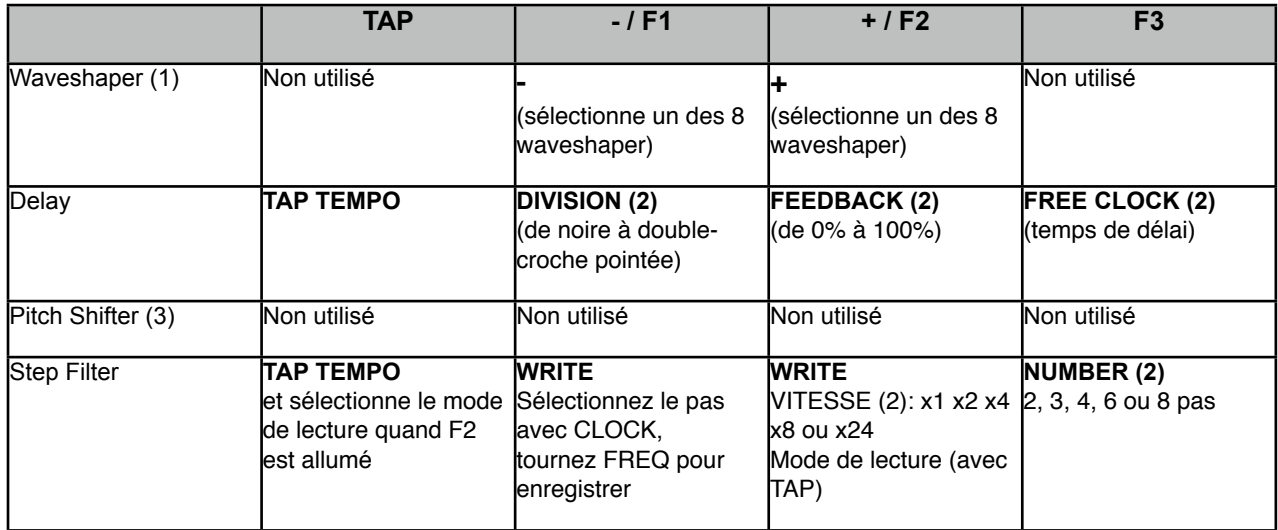

**Note 1:** Le potentiomètre CLOCK régle l'attaque du filtre pour les WAVE n° 6,7 et 8 (oscillateurs).

**Note 2:** Utilisez le potentiomètre CLOCK pour modifier les paramètres.

**Note 3:** Le potentiomètre CLOCK sert à sélectionner la transposition: - 2 oct, -1 oct, - quinte, detune, + tierce mineure, + tierce majeure, + quinte, + 1 octave.

## **4. PRESETS**

Vous pouvez mettre en mémoire la totalité des fonctions du BISCUIT (position des potentiomètres, état des 8 bits, type de filtre, bypass, effet sélectionné) dans un de ses 16 presets.

#### **4.1 ENREGISTRER UN PRESET**

Appuyez sur la touche **BRAIN** et tout en la maintenant enfoncée, appuyez brièvement sur la touche **FILTER.**  Laissez la touche **BRAIN** enfoncée pendant 2 secondes (figure 22).

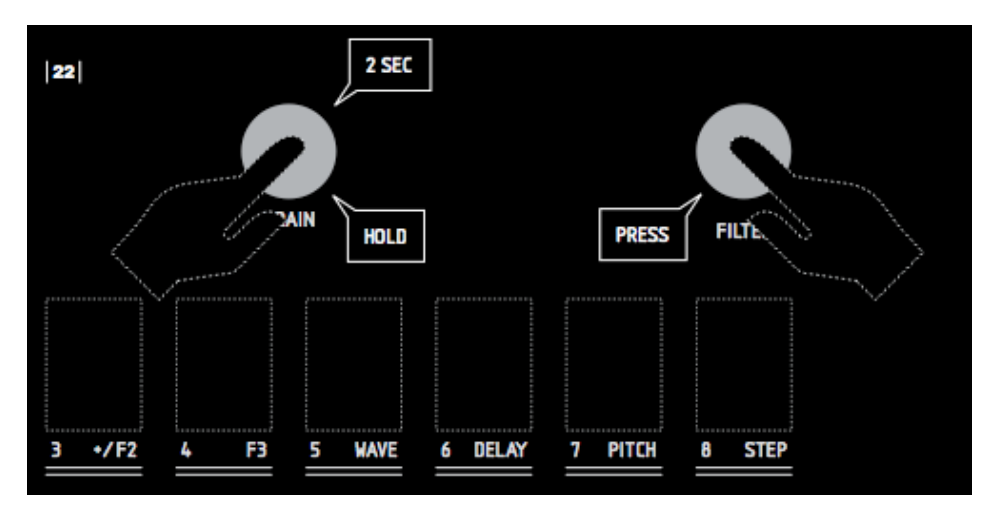

Les touches **1** à **8** se mettent à clignoter en rouge. Appuyez alors sur une des touches **1** à **8**, la totalité des fonctions du BISCUIT sera enregistrée dans le preset correspondant. Les touches reviennent alors à l'affichage de l'état des 8 bits.

Pour enregistrer dans un des presets 9 à 16, procédez comme indiqué ci-dessus, et quand les 8 touches clignotent en rouge, appuyez de nouveau sur la touche **BRAIN** qui s'allume en bleu (figure 23). Vous pouvez alors enregistrer dans un des presets 9 à 16 en appuyant sur une des touches **1** à **8**.

#### **4.2 APPELER UN PRESET**

Appuyez sur la touche **BRAIN** et tout en la maintenant enfoncée, appuyez brièvement sur la touche **FILTER (figure 24)**.

#### Les touches **1** à **8** clignotent en blanc.

Appuyez alors sur une des touches **1** à **8** pour sélectionner le preset correspondant. Les touches cessent de clignoter, seule la touche du preset que vous avez sélectionné reste allumée 2 secondes. Les touches reviennent alors à l'affichage de l'état des 8 bits.

Pour rappeler un des presets 9 à 16, procédez comme indiqué ci-dessus, et quand les 8 touches clignotent en blanc, appuyez de nouveau sur la touche **BRAIN** qui s'allume en bleu (figure 23).

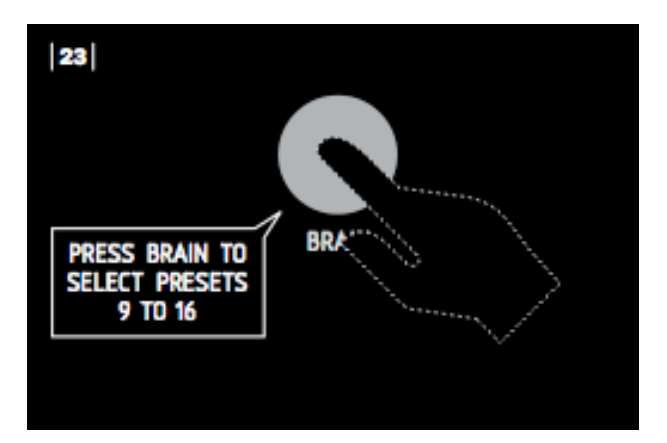

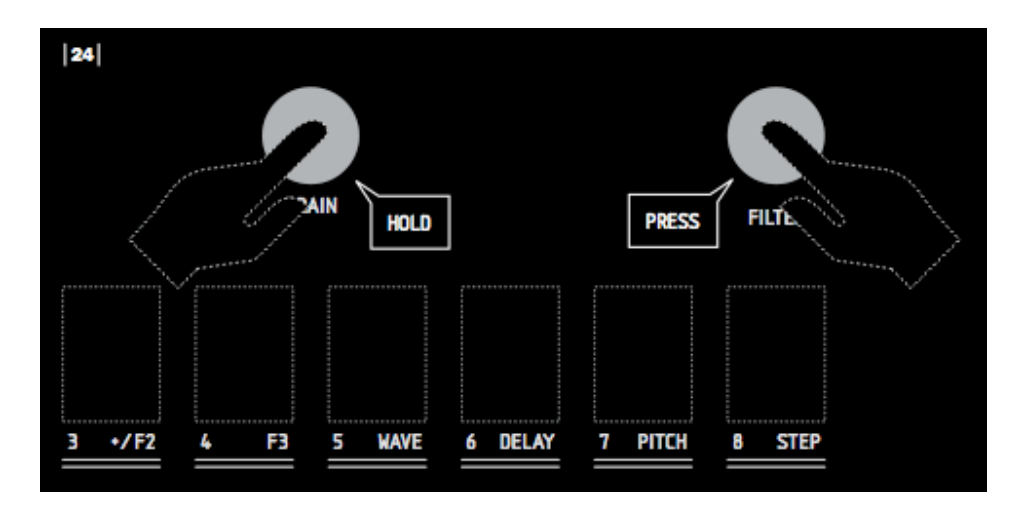

Vous pouvez alors sélectionner un des presets 9 à 16 en appuyant sur une des touches **1** à **8**.

Pour sortir des modes "Enregistrer un preset" ou "Appeler un preset", appuyez de nouveau sur **BRAIN** et **FILTER** simultanément, ou attendez 10 secondes. BISCUIT retournera à son fonctionnement initial.

#### **4.3 SNAPSHOTS**

Vous pouvez mémoriser une configuration des 8 bits dans une des 8 mémoire appelée "SNAPSHOT". Les snapshots ne mémorisent que l'état des 8 bits. Si vous voulez sauvegarder la totalité des fonctions du BISCUIT (position des potentiomètres, effets et leurs réglages), utilisez plutôt les PRESETS (cf. chapitre 4). Les 8 snapshots sont indépendants des presets.

#### **ENREGISTRER UN SNAPSHOT**

Appuyez sur la touche **BRAIN** et tout en la maintenant enfoncée, appuyez brièvement sur la touche **1 TAP.**  Laissez la touche **BRAIN** enfoncée pendant environ 2 secondes (figure 25).

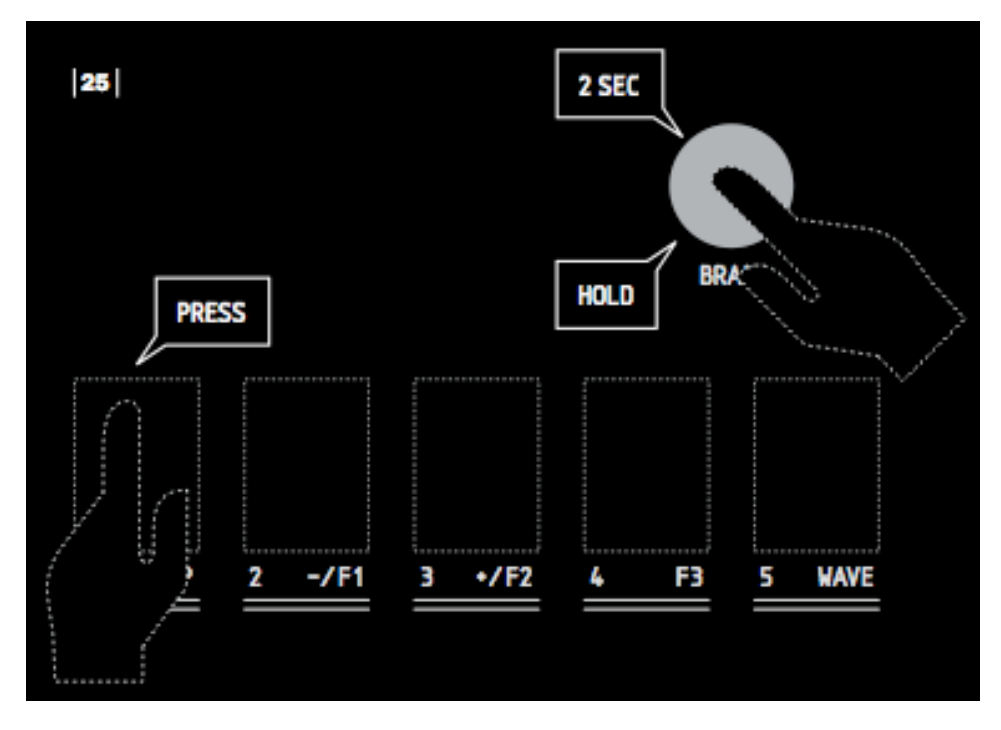

Les touches **1** à **8** se mettent à clignoter en rouge. Appuyez alors sur une des touches **1** à **8** pour enregistrer les états des 8 bits dans le snapshot correspondant. Les touches cessent de clignoter et reviennent à l'affichage de l'état des 8 bits.

#### **APPELER UN SNAPSHOT**

Appuyez sur la touche **BRAIN** et tout en la maintenant enfoncée, appuyez brièvement sur la touche **1 TAP** (figure 26).

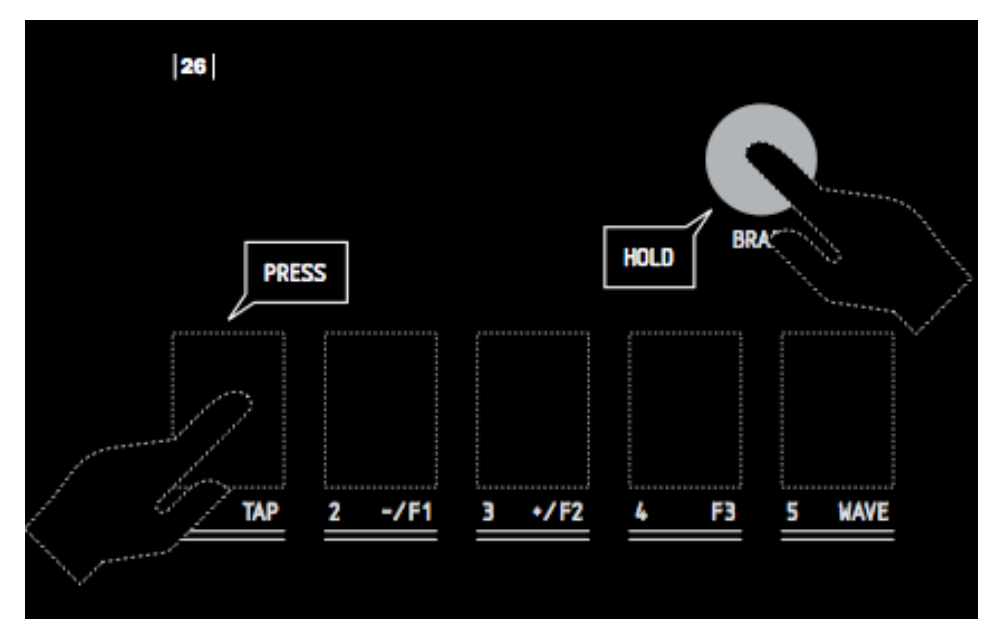

Les touches **1** à **8** clignotent en blanc. Appuyez alors sur une des touches **1** à **8** pour sélectionner le snapshot correspondant. Les touches cessent de clignoter et reviennent à l'affichage de l'état des 8 bits.

#### **4.4 POSITION des POTENTIOMETRES**

Après avoir rappelé un preset, la position physique des potentiomètres risque fort de ne pas correspondre à la valeur chargée par le preset.

Pour eviter un changement de valeur brutal si on tourne un potentiomètre après avoir appelé un preset, Biscuit effectue une transition en douceur entre la valeur du preset et la position du potentiomètre.

Si vous voulez connaître la valeur originale d'un potentiomètre du preset précedemment chargé, appuyez sur la touche **BRAIN** et tournez le potentiomètre désiré jusqu'à que la touche **BYPASS** s'allume brièvement en bleu. La position du potentiomètre correspond alors à la valeur du preset. Cela vous permet de placer un potentiomètre dans la position correspondante à ce qui est enregistré dans le preset.

### **4.5 PRESETS D'USINE**

Biscuit vous est livré avec les 16 presets contenant 16 réglages d'usine. (figure 27)

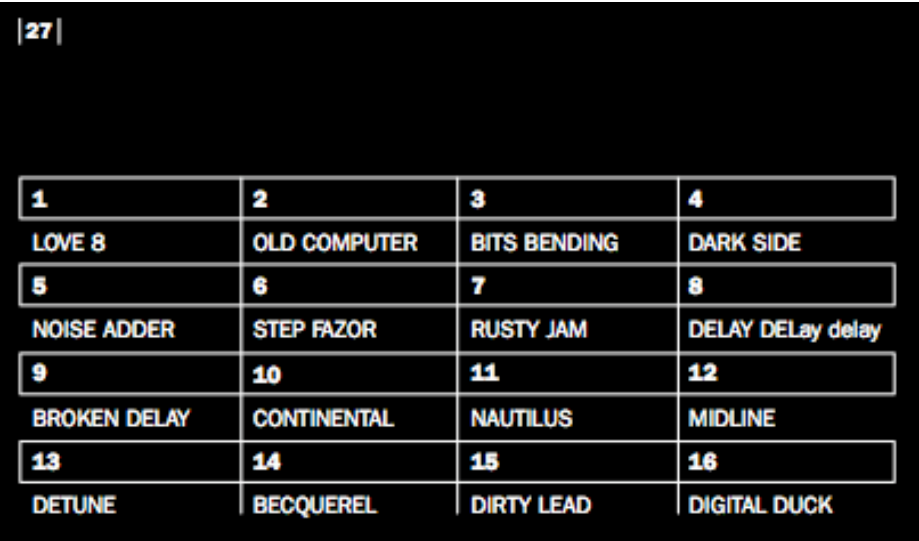

Au fur et à mesure de l'utilisation de BISCUIT, vous allez enregistrer vos propres réglages dans ces presets, écrasant de fait ces réglages d'usine.

Vous pouvez néanmoins rappeler ces 16 presets d'usine à tout moment. Appuyez sur la touche **BRAIN** et tout en la maintenant enfoncée, appuyez brièvement sur la touche **FILTER**. Laissez la touche **BRAIN** enfoncée pendant 4 secondes (figure 28).

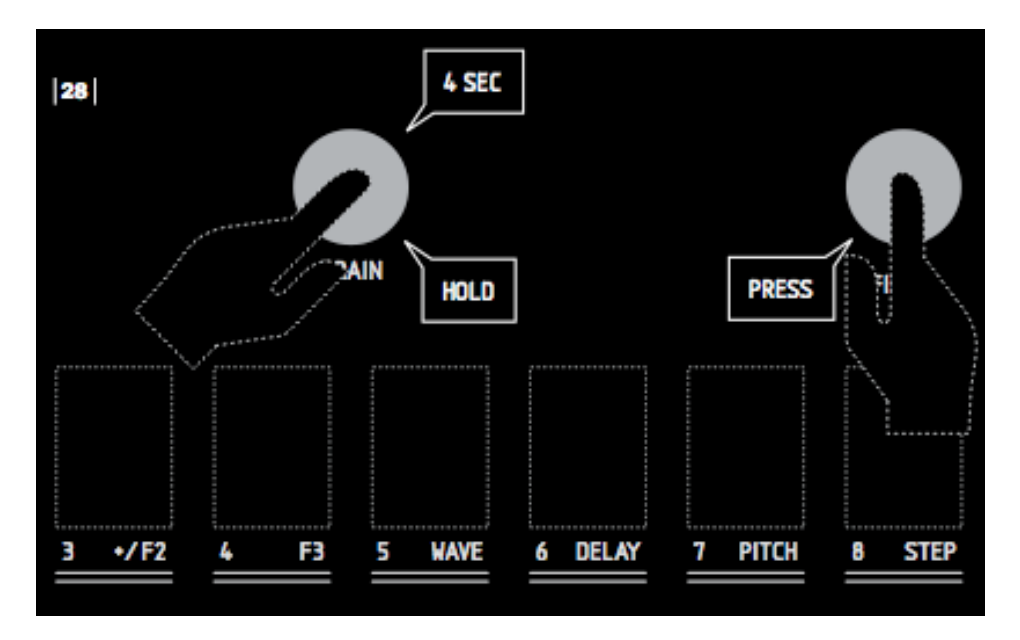

Les touches **1** à **8** se mettent à clignoter en rose. Appuyez alors sur une des touches **1** à **8** pour sélectionner le preset d'usine correspondant. Seule la touche sélectionnée reste allumée pendant 2 secondes. Les touches reviennent alors à l'affichage de l'état des 8 bits.

Pour rappeler un des presets d'usine 9 à 16, procédez comme indiqué ci-dessus, et quand les 8 touches clignotent en rose, appuyez de nouveau sur la touche **BRAIN** (qui s'allume en bleu). Vous pouvez alors sélectionner un des presets d'usine 9 à 16 en appuyant sur une des touches **1** à **8**.

NOTE: Quand vous rappelez un preset d'usine, le preset correspondant n'est pas effacé.

Pour sortir de mode "preset d'usine, appuyez sur **BRAIN** et **FILTER** simultanément, ou attendez 10 secondes. BISCUIT retournera à son fonctionnement normal.

### **5. MIDI**

BISCUIT est entièrement contrôlable par MIDI.

Chaque potentiomètre ou touche (sauf BRAIN) envoie son propre Contrôleur Continu (appelé "CC"). BISCUIT reconnaît les messages MIDI suivants:

- CONTROLLEUR CONTINU **(voir figure 37)** pour tous les paramètres de BISCUIT (potentiomètres, touches et effets),
- BEAT CLOCK,
- PROGRAM CHANGE,
- NOTE ON (pour les Waveshapers 6, 7 et 8 et le Pitchshifter).

Pour rentrer dans le menu de configuration MIDI, appuyez sur la touche **BRAIN** et tout en la maintenant enfoncée, appuyez brièvement sur la touche **BYPASS**. (figure 29)

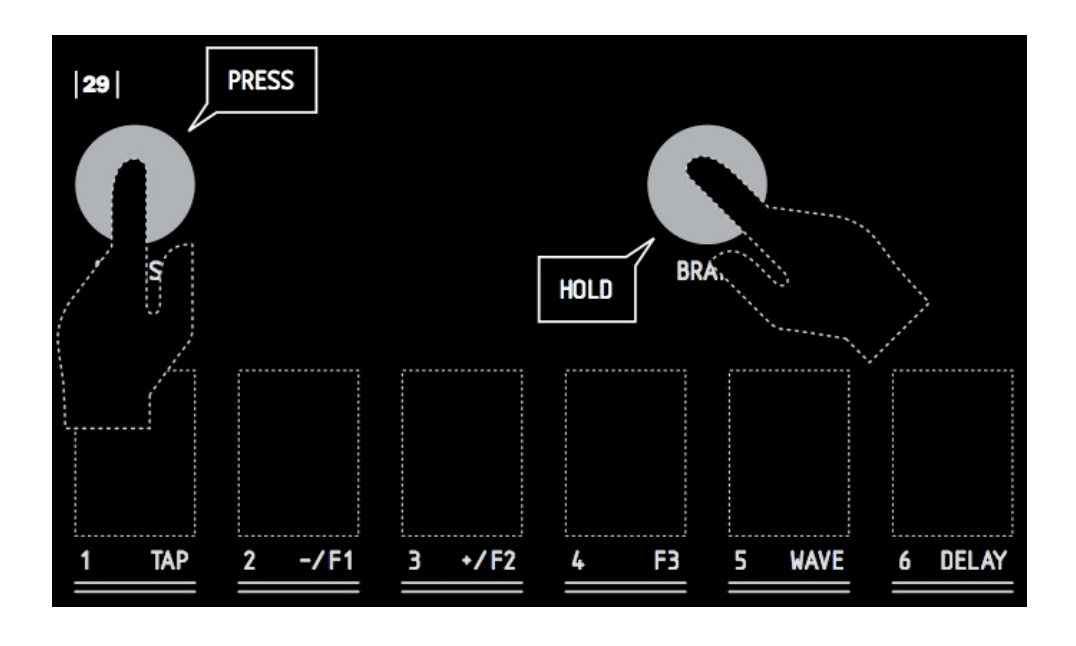

Les touches 1 à 3 clignotent en blanc pour vous indiquer qu'il y a 3 sous-menu MIDI. Si vous appuyez sur une de ces touches, vous pouvez accéder à un des sous-menu suivants: (figure 30)

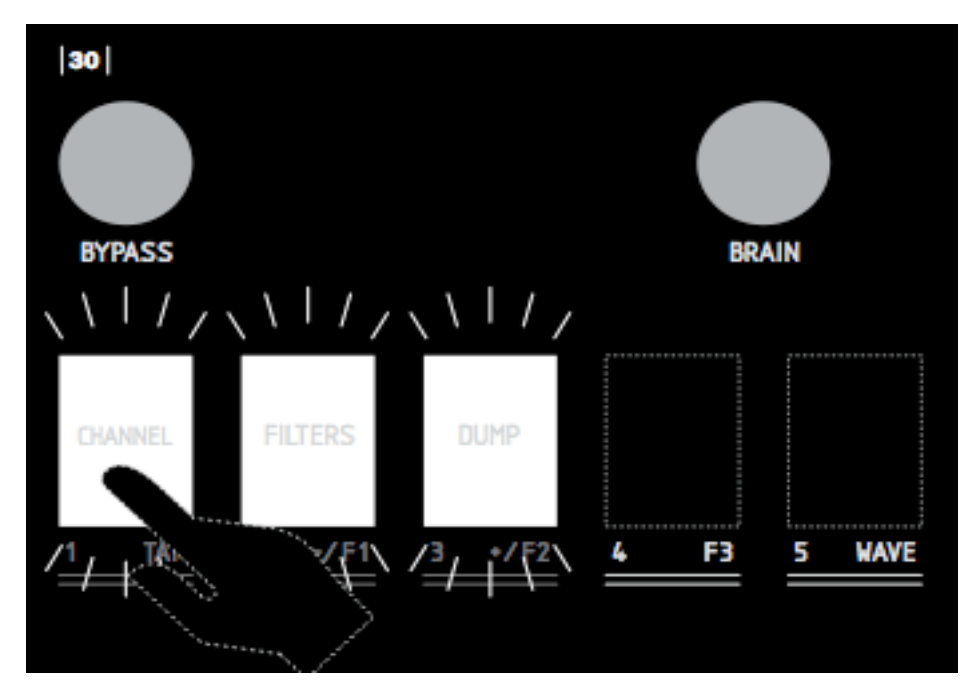

### **5.1 CHOIX DU CANAL MIDI**

Les touches 1 à 8 s'allument en rouge alternativement, dans un mouvement de va-et-vient. (figure 31)

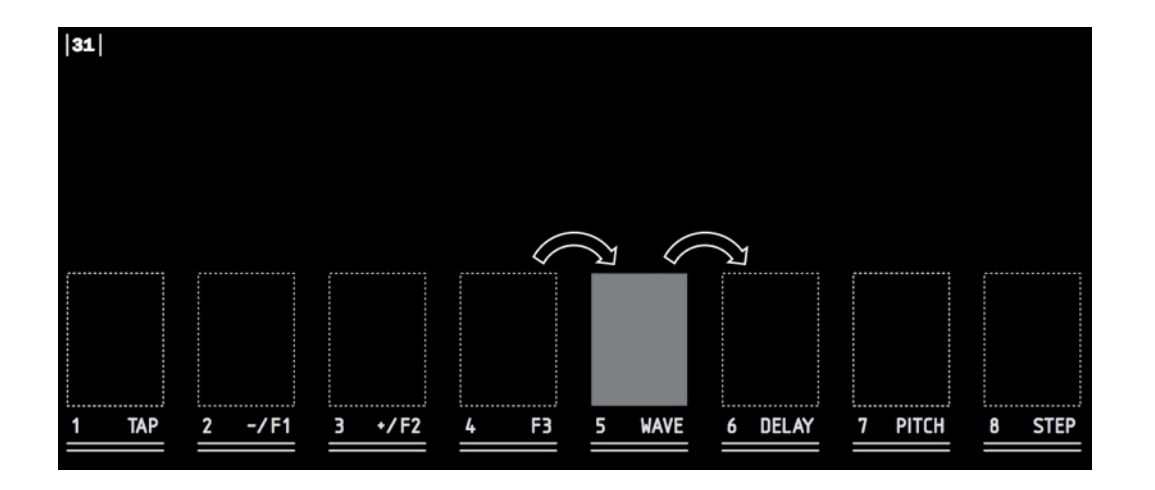

Si vous appuyez sur une des touches **1** à **8**, le canal MIDI correspondant sera assigné à BISCUIT.

Pour sélectionner un canal de **9** à **16**, procédez comme indiqué ci-dessus, et quand les touches **1** à **8** s'allument en un mouvement de va-et-vient, appuyez de nouveau sur la touche **BRAIN** (qui s'allume en bleu) avant de choisir votre canal. (figure 32)

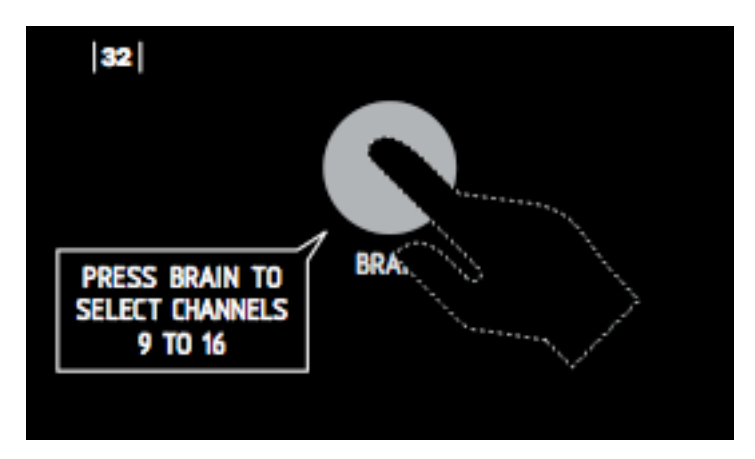

Vous pouvez alors sélectionner un des canaux MIDI **9** à **16** en appuyant sur une des touches **1** à **8**.

Le canal MIDI sélectionné est identique pour l'émission et la réception des données MIDI.

#### **5.2 FILTRES MIDI**

Les touches **1** à **6** s'allument ou clignotent en rouge. Quand une touche est allumée, la fonction correspondante est activée (ON), et quand la touche clignote, cette fonction est désactivée (OFF). Appuyez sur une des 6 touches pour activer ou désactiver la fonction. (figure 33)

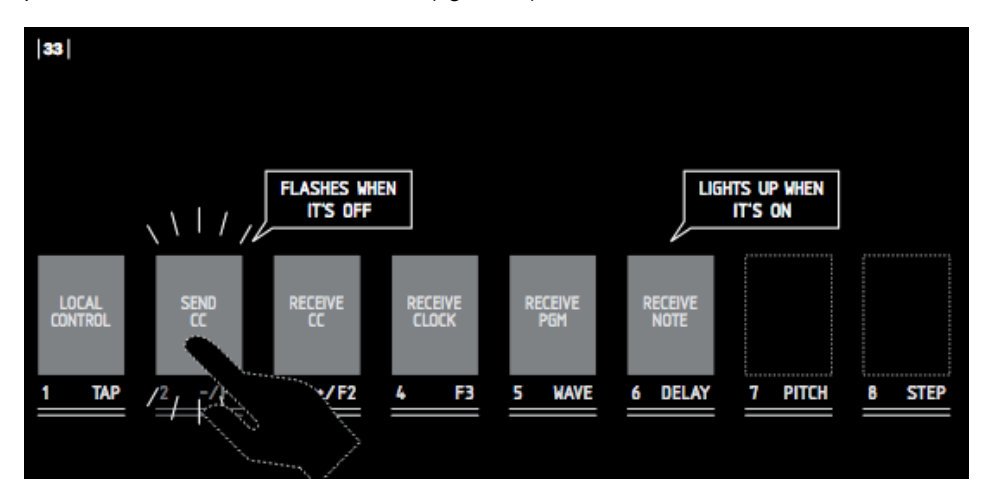

Les 6 fonctions sont les suivantes:

**1/ LOCAL ON/OFF:** La liaison entre les contrôles de la face avant et l'électronique de BISCUIT peut être désactivée. Cela est utile si vous utilisez Biscuit avec un séquenceur MIDI.

**2/ ENVOI CONTROLEURS:** Les potentiomètres et touches de BISCUIT envoient ou non leur message Contrôleur Continu associé. (voir figure 37)

**3/ RECEPTION CONTROLEURS:** Les fonctions de BISCUIT sont contrôlés ou non par les messages Contrôleur Continu entrants. (voir figure 37)

**4/ RECEPTION BEAT CLOCK:** Le DELAY et le STEP FILTER se synchronisent ou non sur les messages MIDI BEAT CLOCK entrants (incluants les messages START et CONTINUE).

**5/ RECEPTION PROGRAM CHANGE:** BISCUIT réagit ou non au message Program Change entrant.

**6/ RECEPTION NOTE ON:** BISCUIT réagit ou non au message NOTE ON entrant.

#### **5.3 PRESETS DUMP**

Ce sous-menu vous permet d'enregistrer un ou tous les presets dans votre ordinateur et de les rappeler ultérieurement, en utilisant un programme utilitaire SysEx (System Exclusive). Connectez votre BISCUIT à l'interface MIDI reliée à votre ordinateur pour envoyer et recevoir vos presets.

Les touches **1** à **4** s'allument en rouge. Appuyer sur une des touches **1** à **4** pour accéder aux fonctions DUMP suivantes: (figure 34)

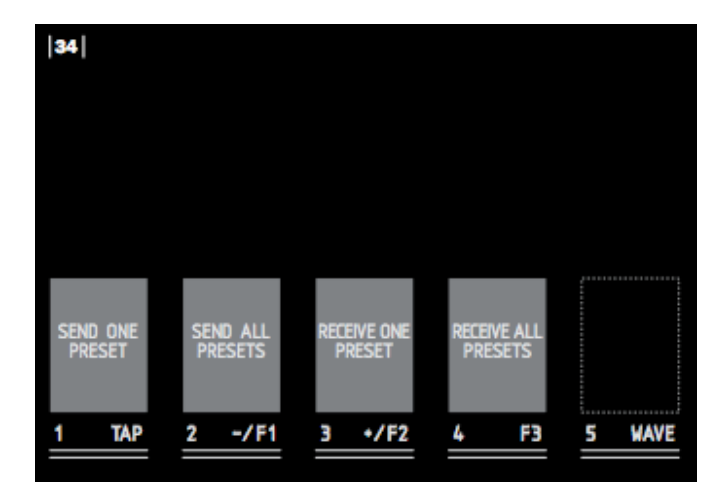

**1/ ENVOYER UN PRESET:** Les touches **1** à **8** clignotent en blanc. Appuyez sur une des touches **1** à **8** pour envoyer le preset voulu comme fichier SysEx.

Pour envoyer un des presets **9** à **16**, faites la même chose qu'expliquée ci-dessus. Quand les 8 touches clignotent en blanc, appuyer de nouveau sur la touche **BRAIN.** La touche **BRAIN** devient bleue. Vous pouvez alors envoyer un des presets 9 à 16, en appuyant sur une des touches **1** à **8**.

**2/ ENVOYER TOUS LES PRESETS:** Les 16 presets vont être envoyés en un fichier SysEx unique.

**3/ RECEVOIR UN PRESET:** Les touches **1** à **8** clignotent en rouge. Appuyez sur une des touches **1** à **8** pour sélectionner la destination de votre preset. La touche correspondante devient rose en attendant l'envoi du fichier SysEx provenant de votre ordinateur. (envoyez votre fichier SysEx manuellement dès que la touche devient rose).

**4/ RECEVOIR TOUS LES PRESETS:** Les touches **1** à **8** s'allument en rose en attendant l'envoi du fichier SysEx provenant de votre ordinateur. (envoyez votre fichier SysEx manuellement dès que la touche devient rose). Les 16 presets contenus dans le fichier SysEx sont maintenant chargés dans les 16 presets de votre BISCUIT.

Pour sortir du mode MIDI, appuyez de nouveau sur BRAIN et BYPASS simultanément, ou attendez 10 secondes. BISCUIT retournera à son fonctionnement initial.

NOTE: Si vous rencontrez des problèmes pour envoyer ou recevoir des presets par SysEx, essayez:

- de régler le delai entre les messages lus (ou les "buffers") du programme SysEx à 250 ms,
- de réduire la vitesse de transmission du programme SysEx,
- de mettre à jour les drivers de votre interface MIDI,

 - de brancher directement Biscuit à votre interface MIDI par un simple câble MIDI, sans passer par d'autres appareils comme une "Thru Box", un "Merger", un "Splitter" MIDI,...

- d'utiliser une autre interface MIDI.

La figure 35 vous indique le contenu d'un message SysEx.

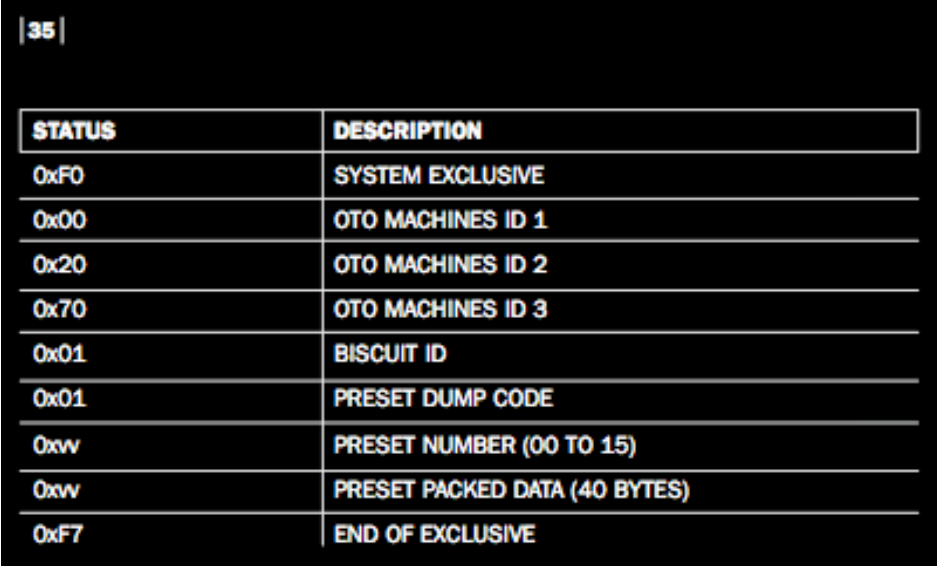

### **5.4 APPELER UNE MEMOIRE par MIDI** (Program Change)

Vous pouvez appeler un preset du BISCUIT à l'aide d'un controleur MIDI ou d'un ordinateur utilisant les messages MIDI PROGRAM CHANGE.

Comme il n'y a que 16 presets dans BISCUIT mais 128 numéros de PROGRAM CHANGE, les 16 premiers numéros de PROGRAM CHANGE (de 0 à 15) correspondent aux 16 presets de BISCUIT. Les 16 numéros de PROGRAM CHANGE suivants (de 16 à 31) correspondront également aux 16 presets de BISCUIT, et ainsi de suite...

La (figure 36) vous indique quel preset de BISCUIT est appelé par un message de PROGRAM CHANGE.

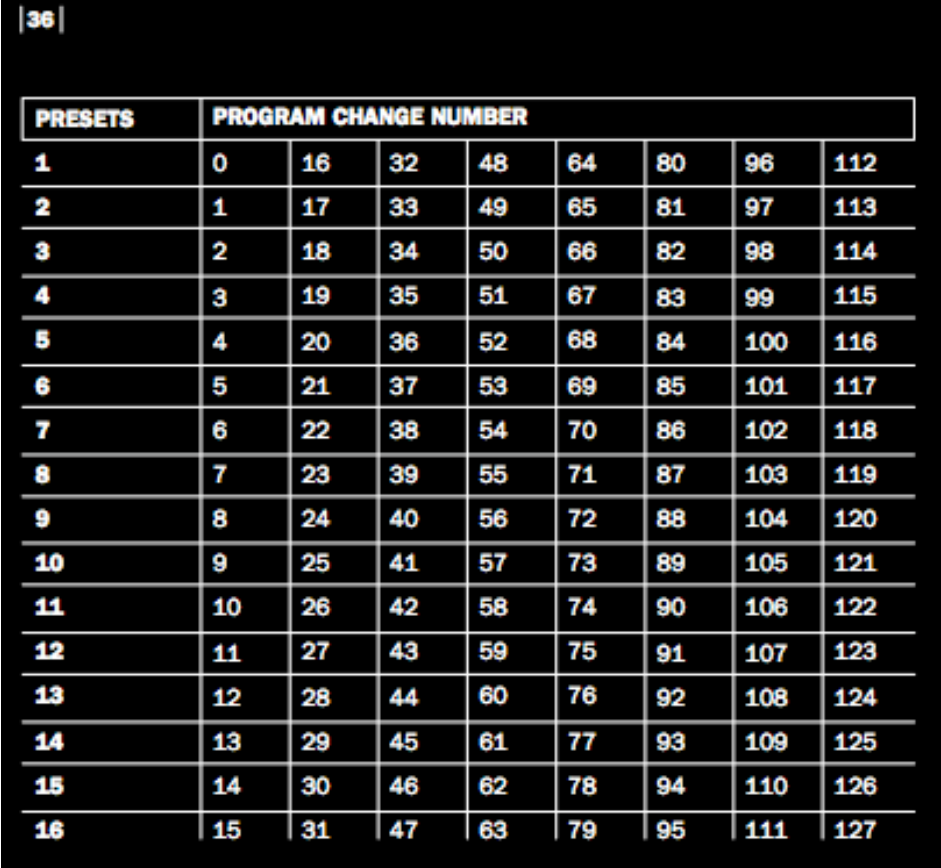

## Figure 37: **LISTE des CONTROLEURS CONTINUS (CC)**

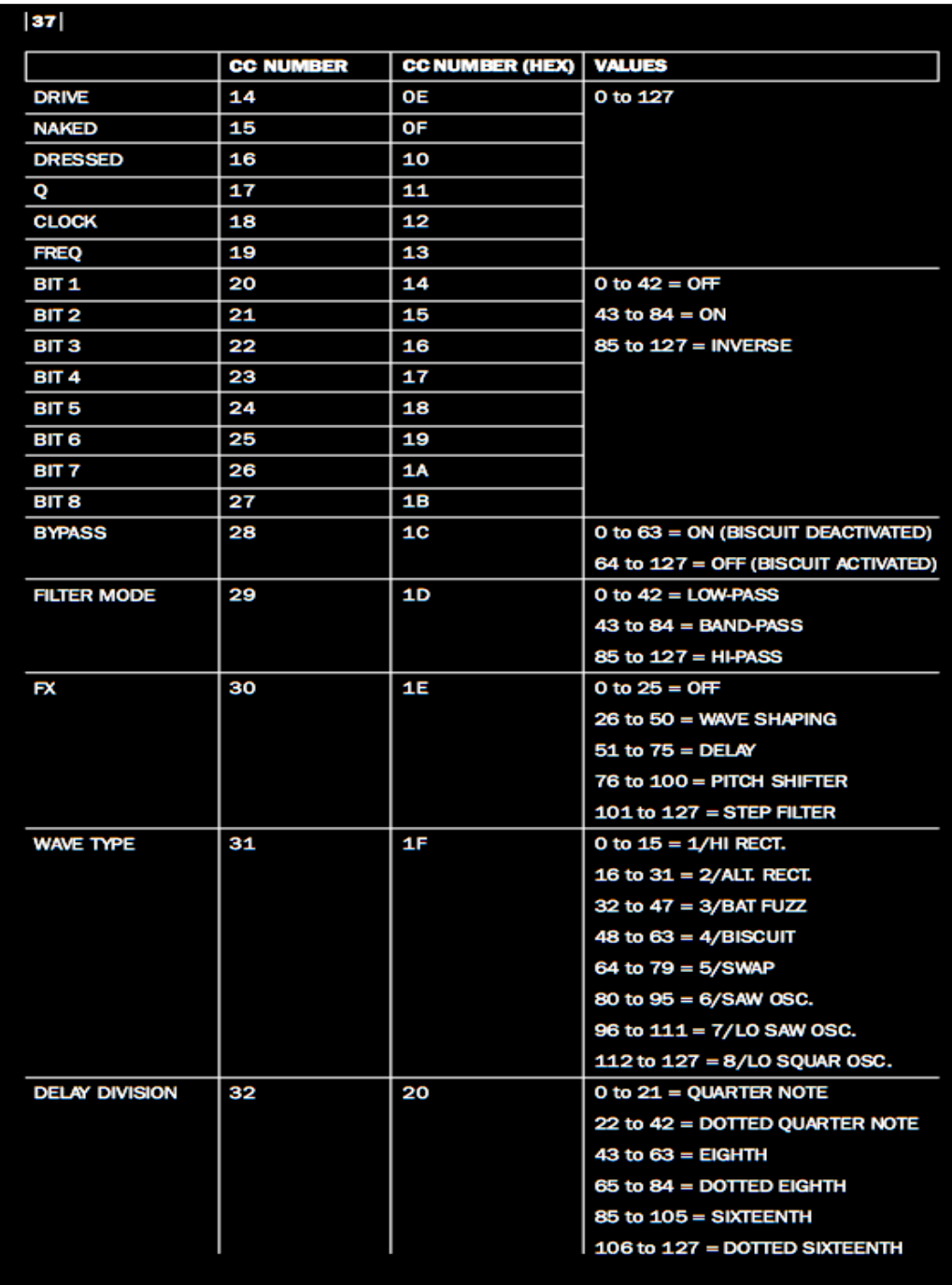

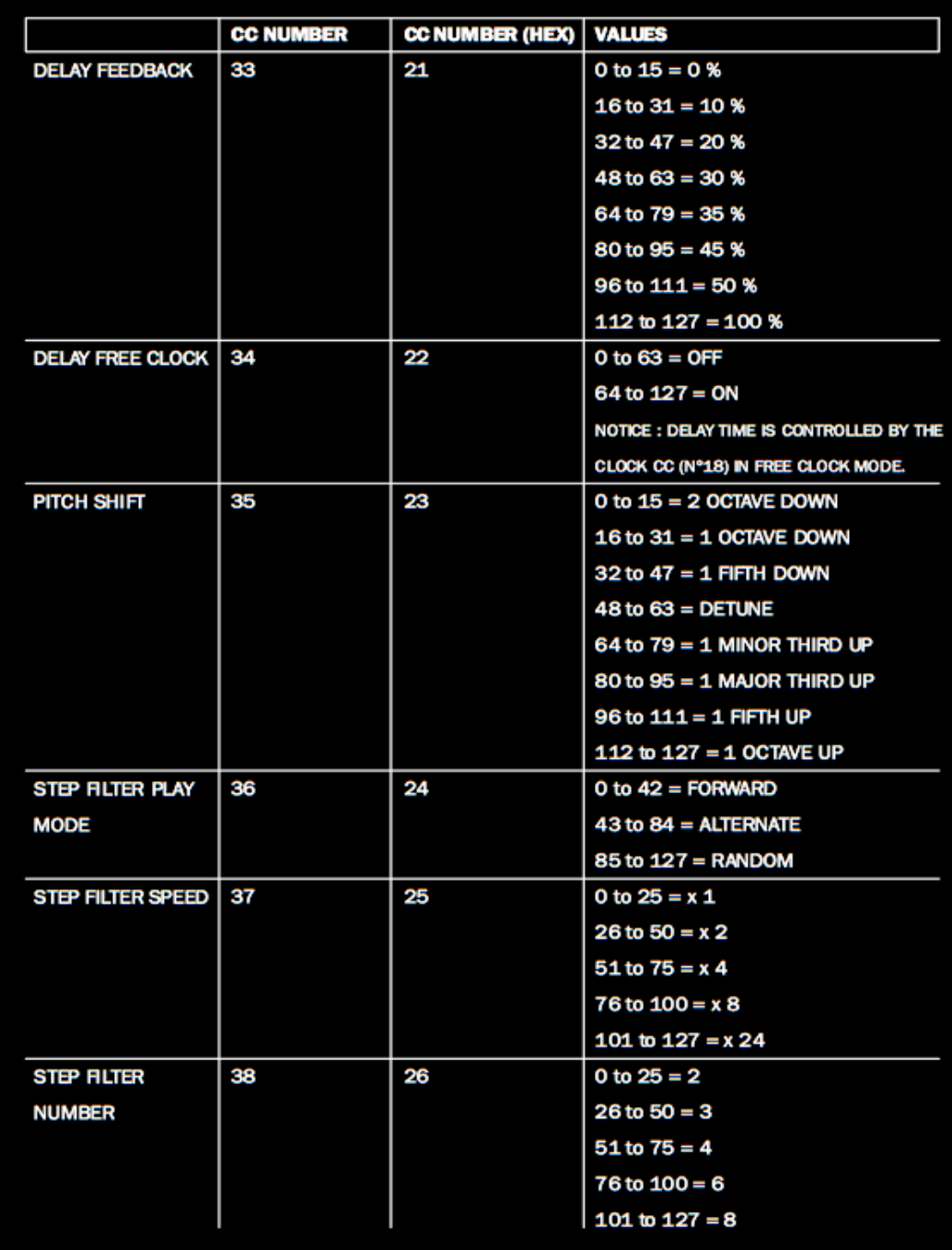

**6. SPECIFICATIONS** (les mesures ont été effectuées avec une onde sinusoïdale à 1 kHz)

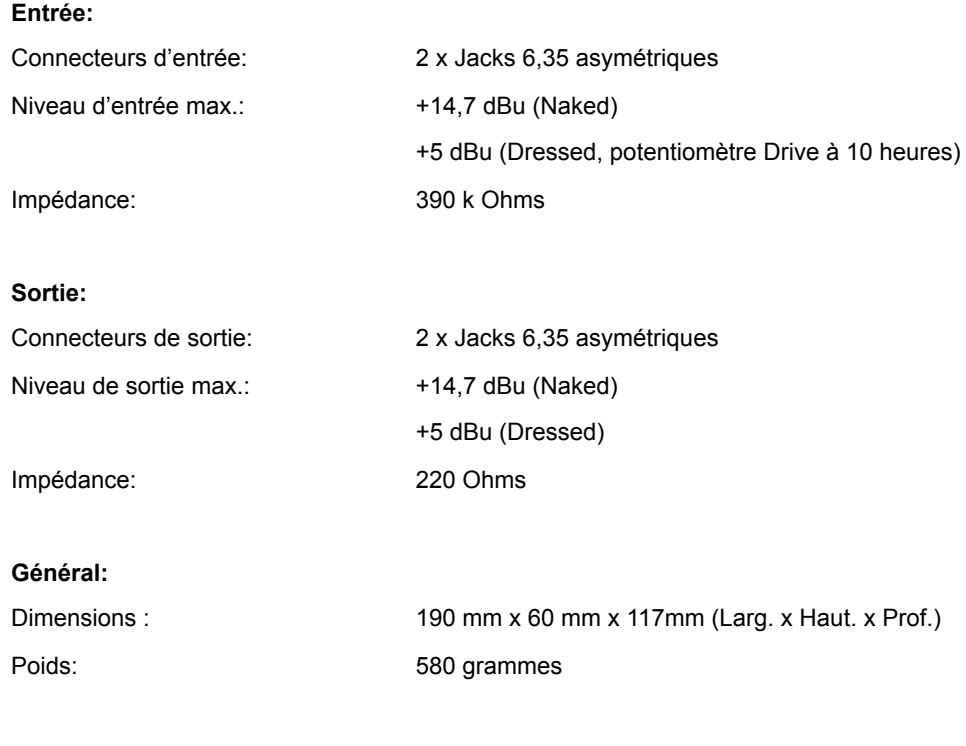

## **Bloc d'alimentation externe fourni:**

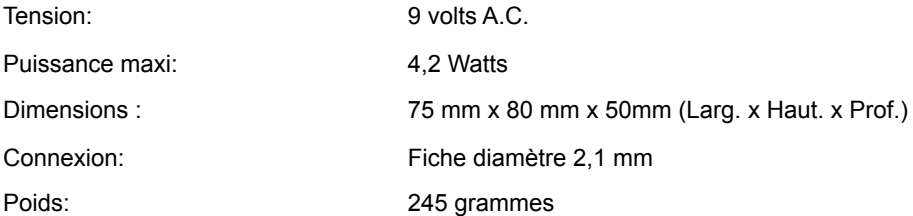

## **OTO MACHINES SARL**

**27 Boulevard Saint Martin 75003 PARIS FRANCE +33 (0)1 83 56 25 89 www.otomachines.com**